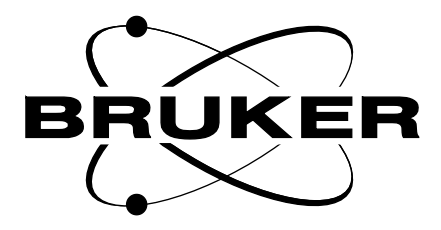

# **AQX**

# **CCU Technical Manual**

**Version 002**

# **BRUKER**

The information in this manual may be altered without notice.

BRUKER accepts no responsibility for actions taken as a result of use of this manual. BRUKER accepts no liability for any mistakes contained in the manual, leading to coincidental damage, whether during installation or operation of the instrument. Unauthorised reproduction of manual contents, without written permission from the publishers, or translation into another language, either in full or in part, is forbidden.

This manual was written by

J. Tucek and M. Dudek

© February 1996 : Bruker Elektronik GmbH

Rheinstetten, Germany

Updated for BASH 2.0 by UR, December 1996

P/N: Z31341

DWG-Nr: 1050 002

# **1 : AQX CCU\_4600**

J. Tucek / M. Dudek

# **[Contents](#page-7-0)**

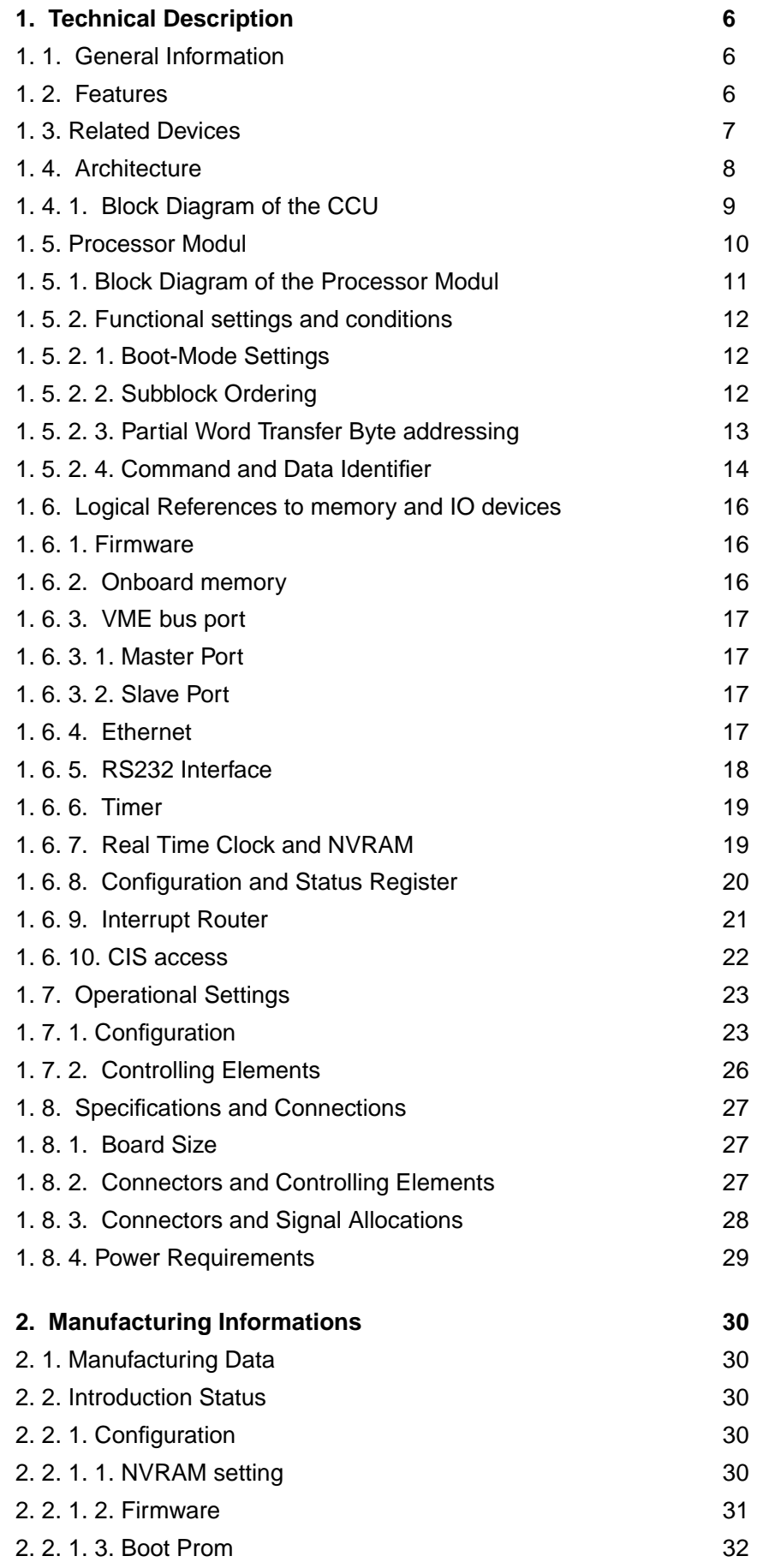

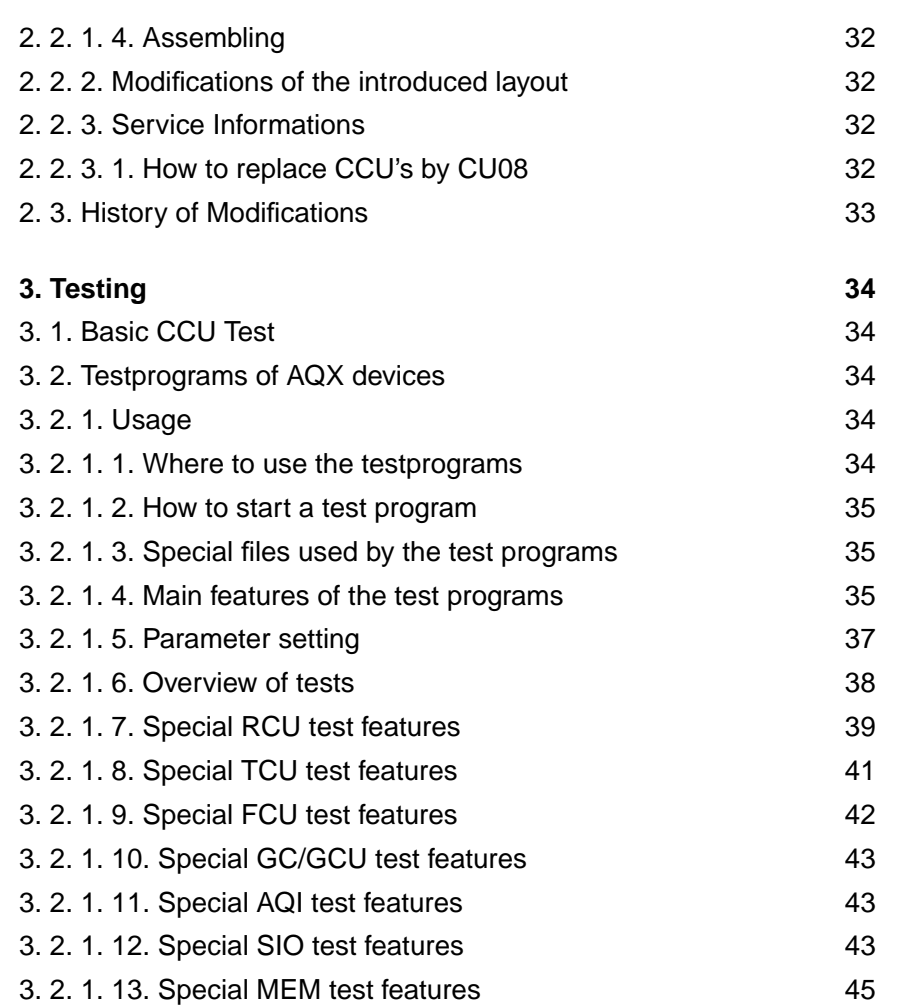

# **[Figures](#page-8-0)**

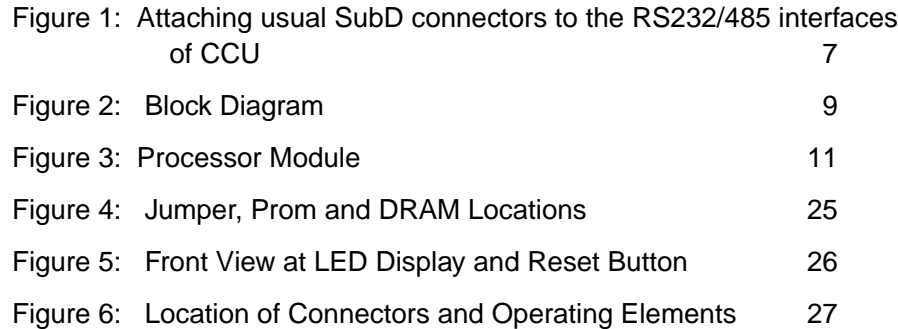

# **[Tables](#page-7-0)**

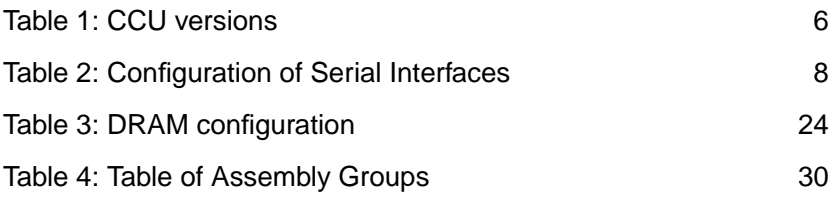

# <span id="page-7-0"></span>**1. Technical Description**

# **1. 1. General Information**

[The AQX\\_CCU is a CPU board specially designed for use in the AQX-Rack. "AQX\\_CCU\\_4600" is another](#page-31-0) type of CCU and is called version CU08.

This design is made of the memory and IO part of CU06 and a new on board "Processor Module" using the R4600 and replacing the R3000 modul RPM3330 used on CU04 through CU07

Its version sign is "CU08" used in this description.

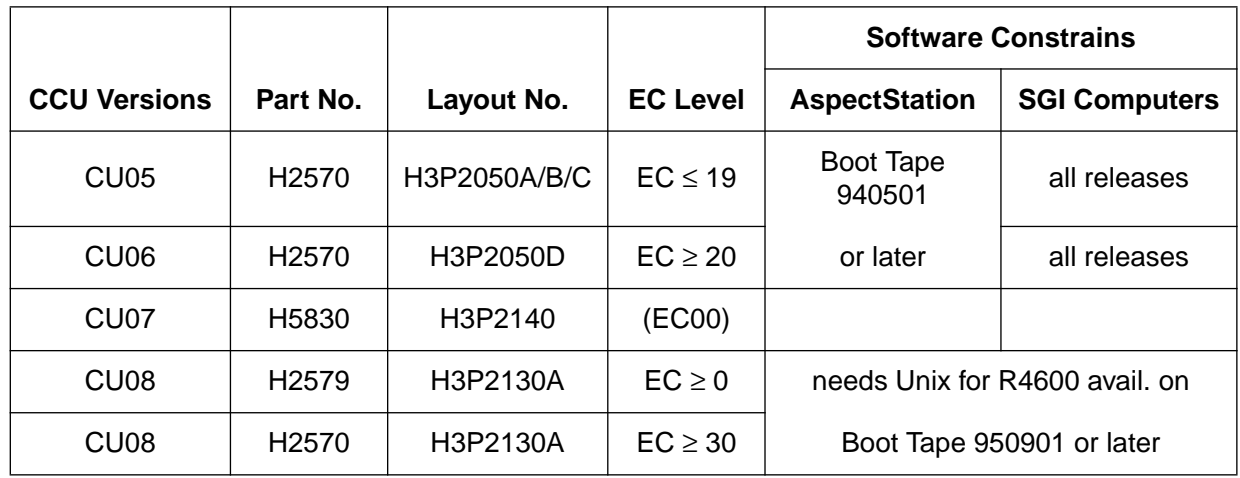

Table 1: CCU versions

### **1. 2. Features**

- operating frequency 33 MHz on board, 100 MHz on chip
- processor peak performance is 55 VAX MIPS (related on drystones)
- data and instruction cache size 16kbyte each
- 2 mbyte firmware
- VME bus master interface and slave interface to the dynamic RAM
- Thin wire ethernet using Am7990
- 16-,32-,64-Mbyte dynamic RAM
- 8 RS232 channels using Z85C230, labeled as "console"or "tty00", and "tty01,...,tty09"; 2 RS485 channels using Z85C230, labeled as "tty10" and "tty20" (connectable through one 9-pin SubD ("console") and two 50-pin connectors ("tty01,...,tty09") at the front edge)
- timer DP8571A
- real time clock MK48T02 with 2 kbyte non volatile memory
- configuration register, status register, interrupt register
- component identification channel to handle the AQX component identification system (CIS)

# <span id="page-8-0"></span>**1. 3. Related Devices**

There are two devices which can be used to adapt "tty01,...tty09" to separate 9-pin SubD-Connectors (see Figure 1:):

- AspectStation1 RS232 Router, (only for RS232)P/N H5468
- AQX RS232/485 Extension UnitP/N H5714

Both devices have to be connected to the CCU by one or two cables of the following type:

• SCSI Cable P/N 73104

Figure 1: Attaching usual SubD connectors to the RS232/485 interfaces of CCU **AQX RS232/485 Extension Unit P/N H5714**

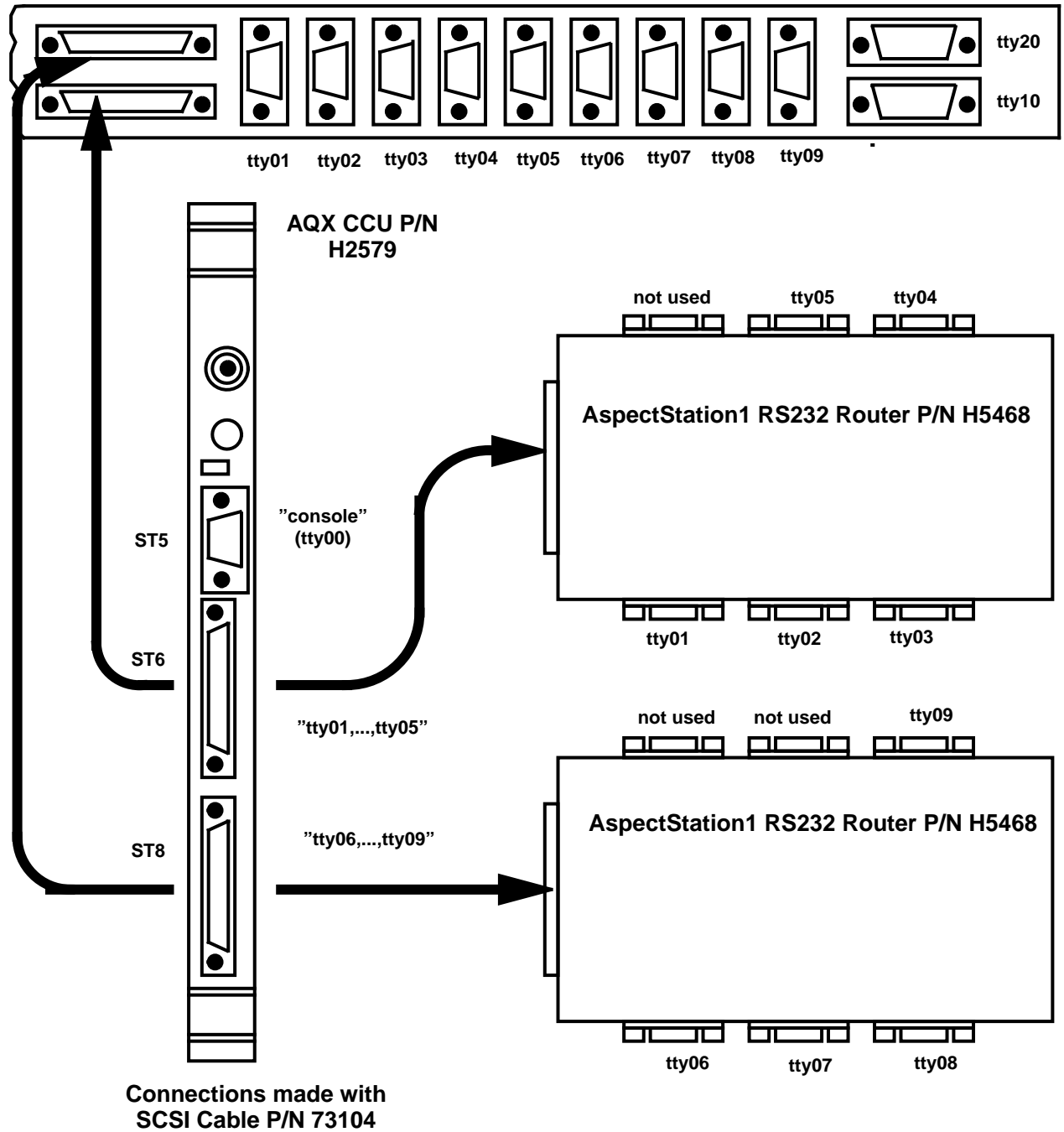

<span id="page-9-0"></span>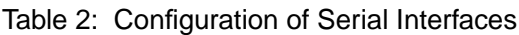

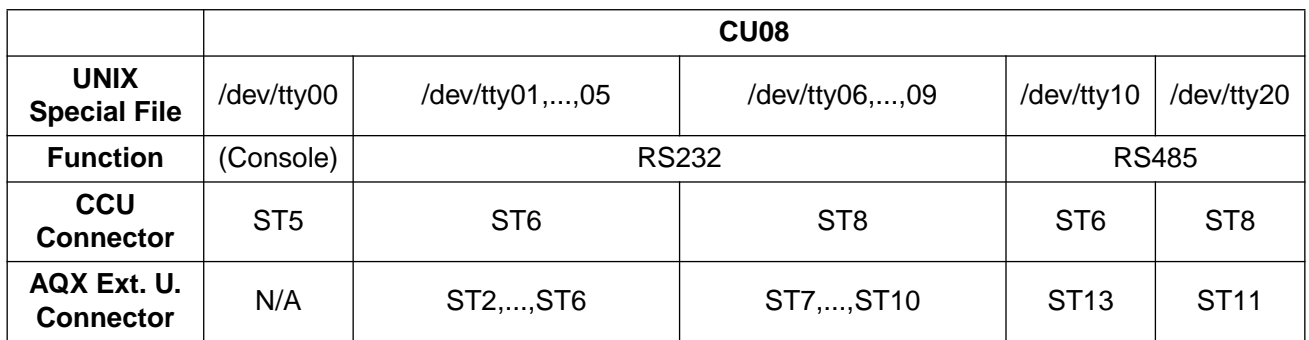

# **1. 4. Architecture**

The CPU module, the ethernet subsystem and the VME bus slave interface share the local bus mastership and can access to VME bus and DRAM. All the other onboard devices which are connected to the local bus can only be accessed by the CPU module.

 $\overline{\phantom{a}}$ 

# <span id="page-10-0"></span>**1. 4. 1. Block Diagram of the CCU**

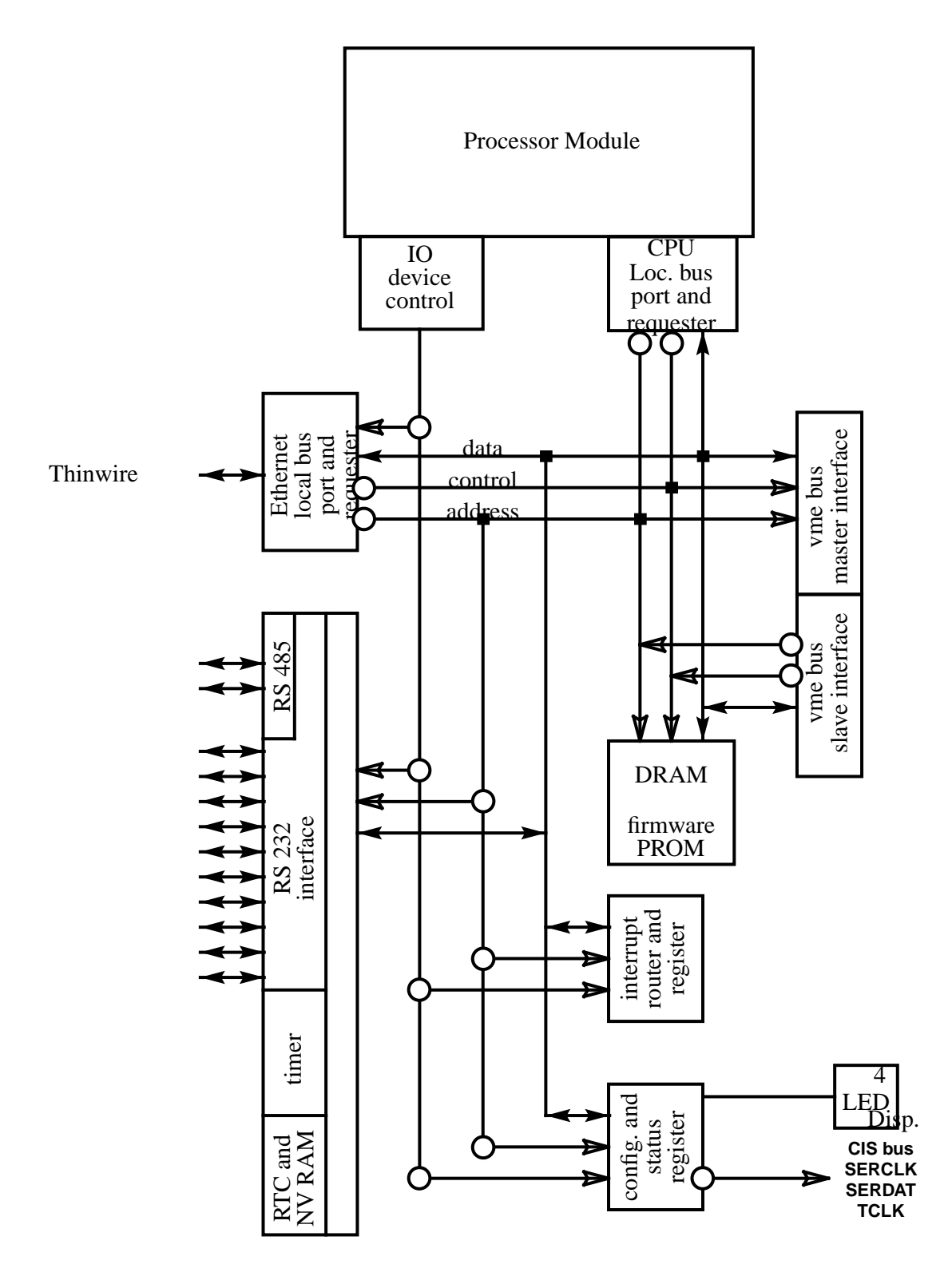

Figure 2: Block Diagram

# <span id="page-11-0"></span>**1. 5. Processor Modul**

This compact unit is built arround of R4600 Processor ( Orion - Inmos ). It contains only circuits necessary for function of the Processor and Interfacing to the Processor Modul Bus ( PMB ).

- The Processor is used in "No-Secondary-Cache Mode".
- The Processor uses the "Write re-issue" option for back-to-back write protocol.
- In Block Write Mode, the Processor suplyes the new 64 bit data each Tclk ( Sclk ) period. CCU1 Circuits accept 32 bit data each second (third) Tclk period. Four 64 Bit words are buffered and adjacend with max . posible speed written into the memory.
- During the Block Read Response is the Data Rate controlled by the "ValidIn\*" signal to the Processor. The 32 bit wide Data words are suplyed by CCU1 Circuits ( each third Tclk period by memory) at the maximal speed..
- In Block Read Mode is the sequence of Doublewords subject of ' Subblock Ordering " ( see Kap. 2.4.1.2 ).
- The Processor is the only Master on the Processor ModulBus (PMB).
- Only Processor requests are served on PMB.
- The Processor werks internally with clock 100 Mhz.
- System Interface uses clock 33.33 Mhz. This clock is used in PMB and it is the basic clock for CCU1 Circuits. The PMB and CCU1 circuite are designed for the Max. clock frequency 50 Mhz.
- The Next Processor access to any device on the PMB Will be allowed first after the previous operation is totaly completed ( writen into the memory or peripheral). This should guatarantie that the data written in the previous processor access cycle will be read by immediately following processor read access to the same address (not the old -unchanged data). This means the strict sequential processing of the accesses. Care must be taken during Block Write accesses followed by read access to the same address.
- Link address retained/not retained and Cache line replaced/not replaced and in SysCmd : are Ignored !!!
- Error identification is fixed to " No error " in the Data Identifier !!!

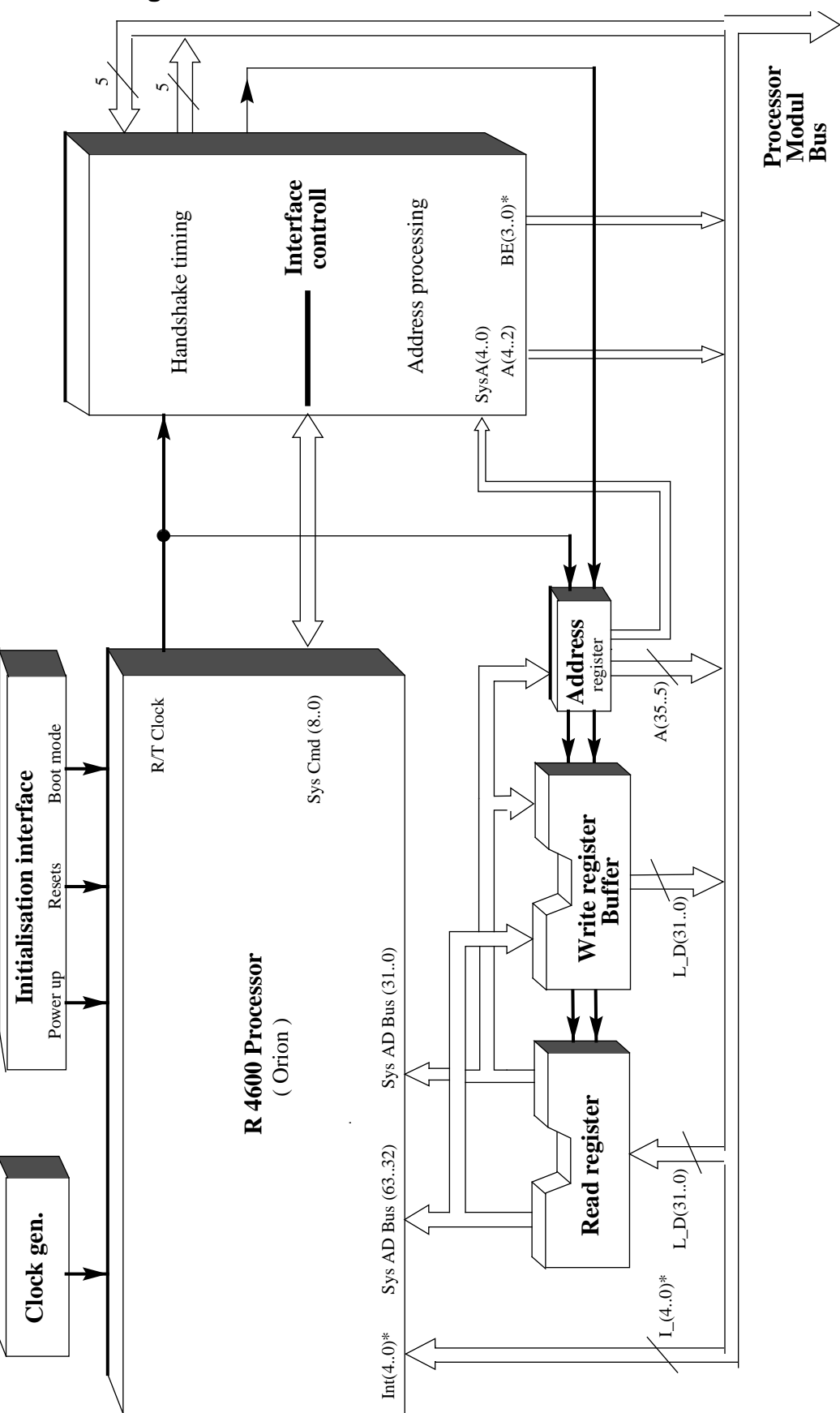

# <span id="page-12-0"></span>**1. 5. 1. Block Diagram of the Processor Modul**

Figure 3: Processor Module

# <span id="page-13-0"></span>**1. 5. 2. Functional settings and conditions**

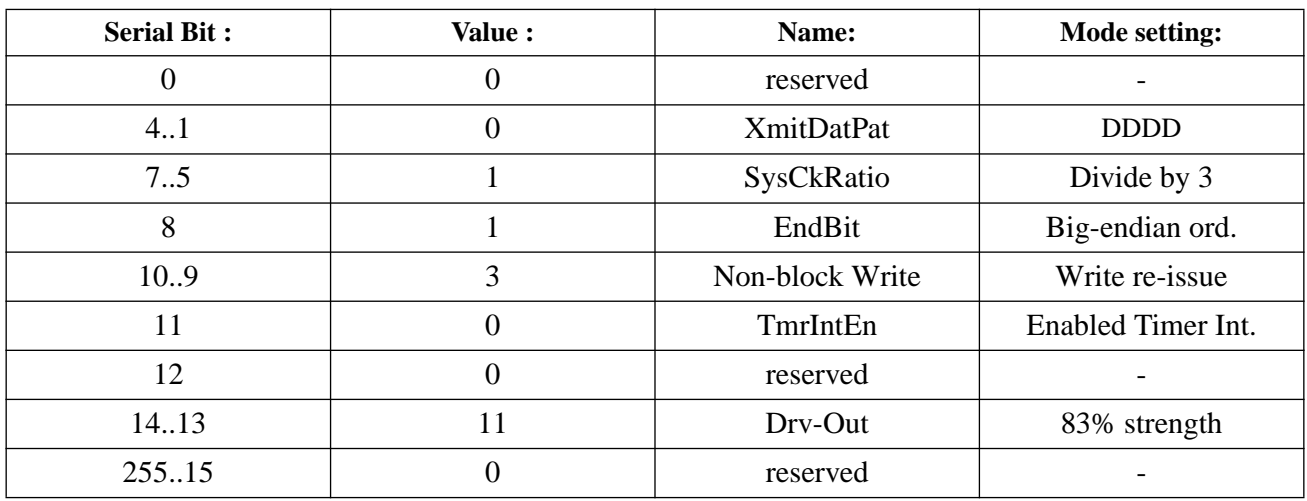

# **1. 5. 2. 1. Boot-Mode Settings**

# **1. 5. 2. 2. Subblock Ordering**

Doubleword addresses on the PMB [ A ( 4..3 ) ] during Block read Cycles in dependence on the Start Block address [ SysAD (4..3 ) ] :

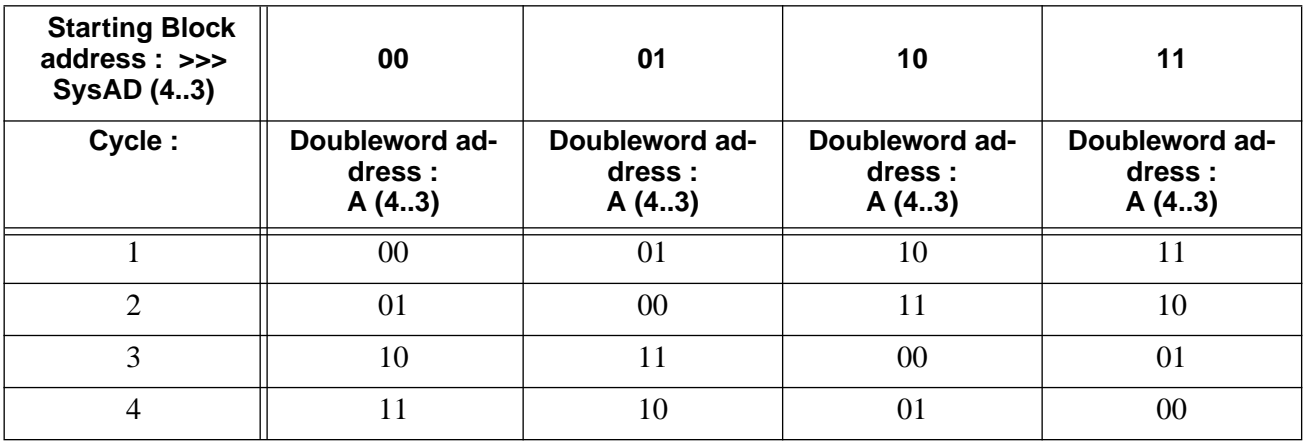

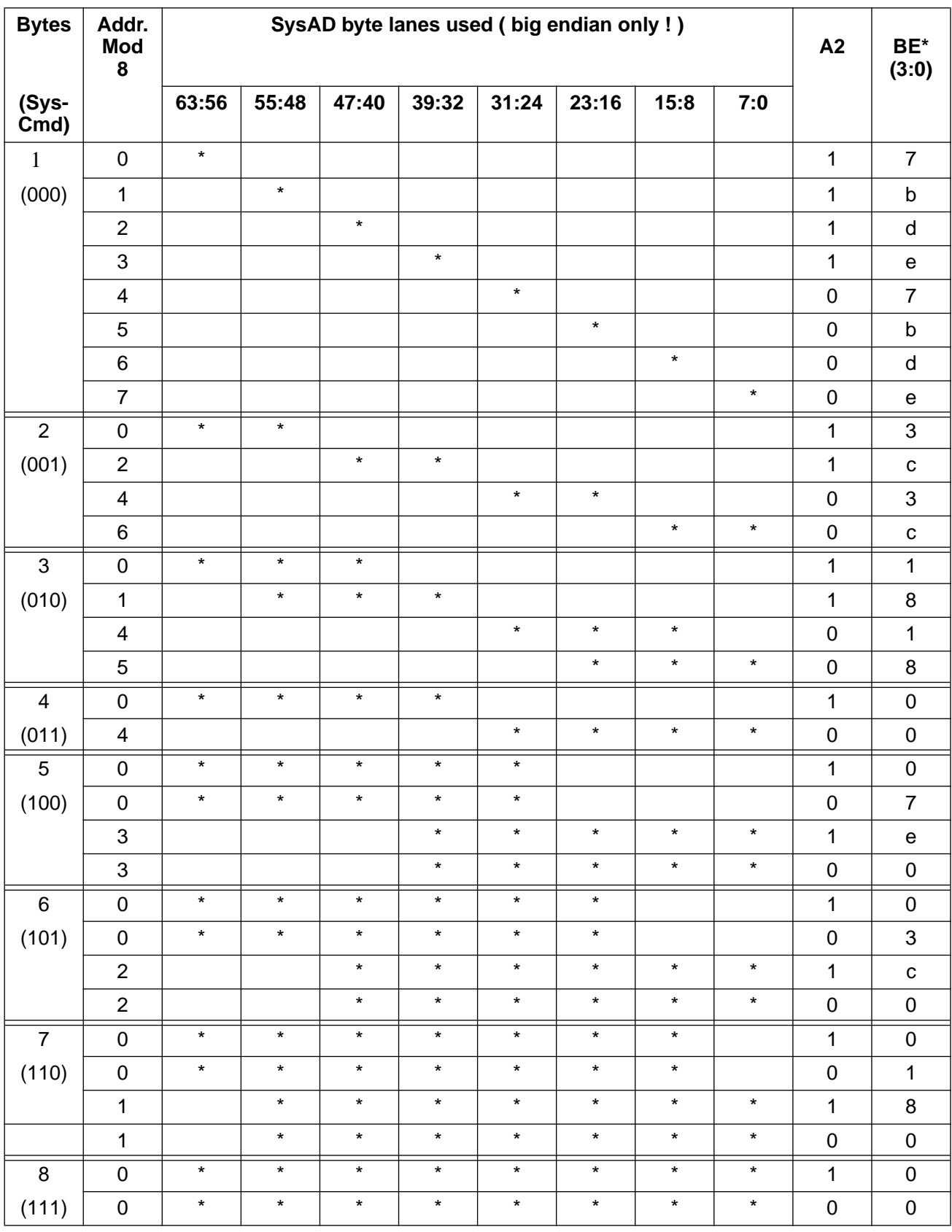

# <span id="page-14-0"></span>**1. 5. 2. 3. Partial Word Transfer Byte addressing**

# <span id="page-15-0"></span>**1. 5. 2. 4. Command and Data Identifier**

( Relevante only )

## **Command Identifier :**

Read request

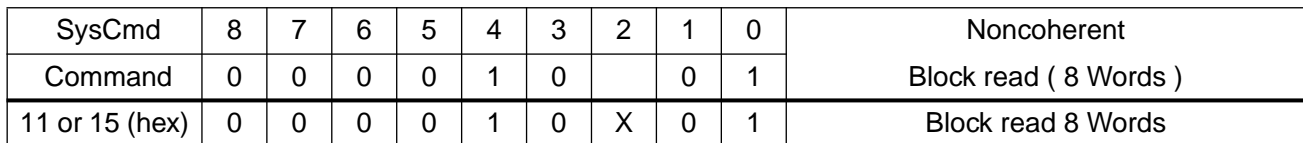

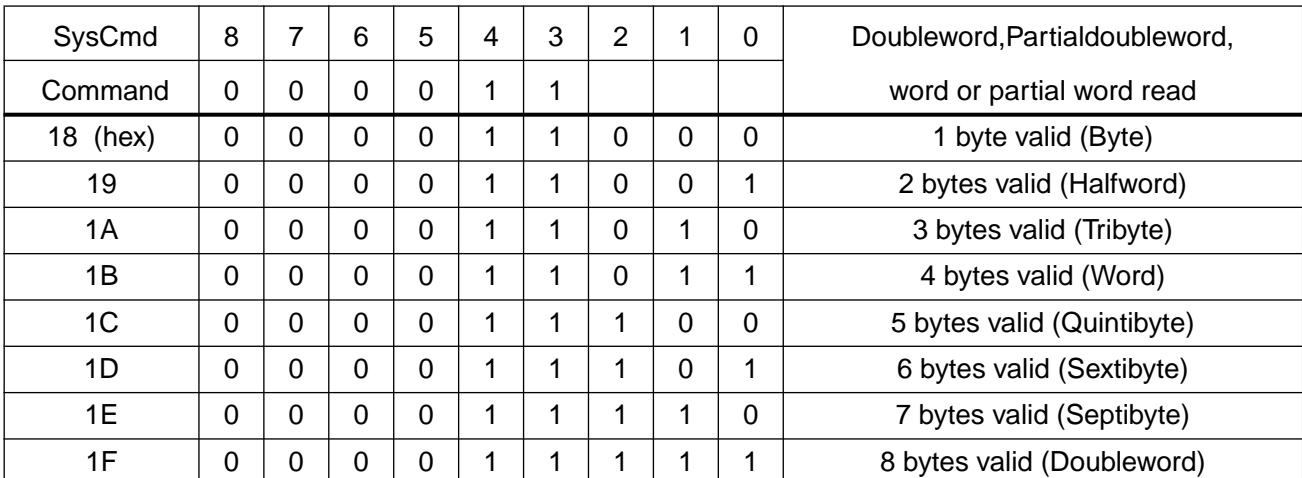

Write request

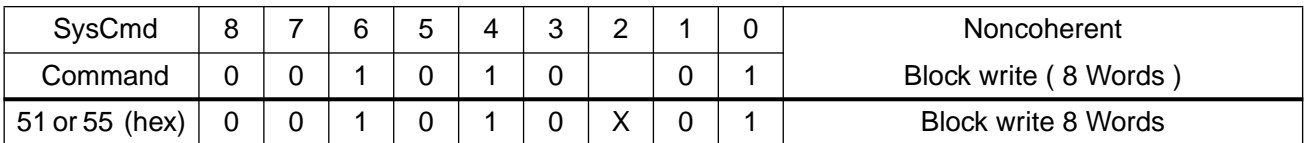

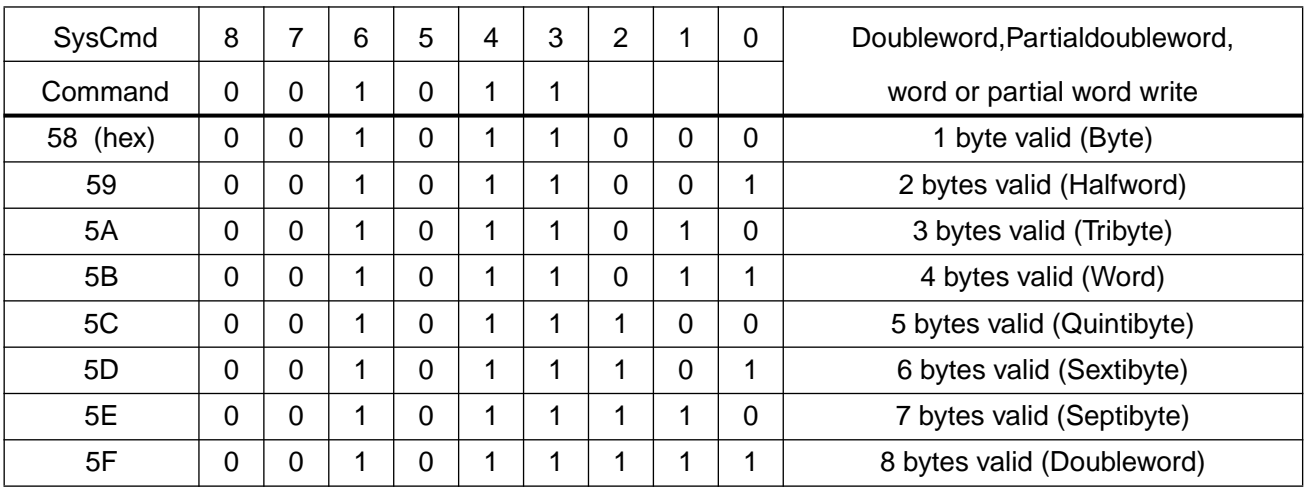

#### **Data Identifier :**

Precessor write ( Output ) Data Identifier Encoding :

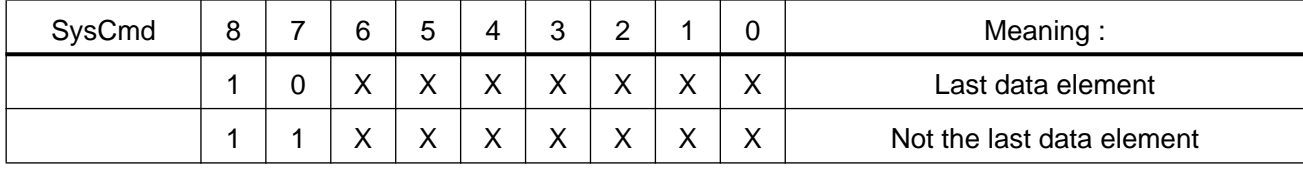

Processor read ( Input ) Data Identifier Encoding :

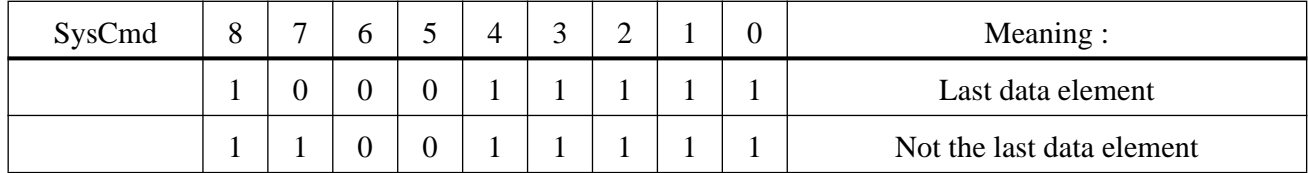

### <span id="page-17-0"></span>**1. 6. Logical References to memory and IO devices**

Access Characteristics

- Depending on configuration, the cpu can work in big or little endian mode.For independence the operands within io-device code ranges should be referred to as word (32 bit) operands with the valid bytes indicated by "b" at "Byte format" (see below).

- "Byte 0" means the byte connected to data lines D0 to D7

- Byte, halfword (2 byte), word (4 byte) and block (4 word) accesses occur

- The cpu reads at least 4 bytes at once from the memory range, but it accesses to the vme io-code range and it writes everywhere only the bytes the processor is referring to.

#### CU04 through CU08 predestinate the following address map:

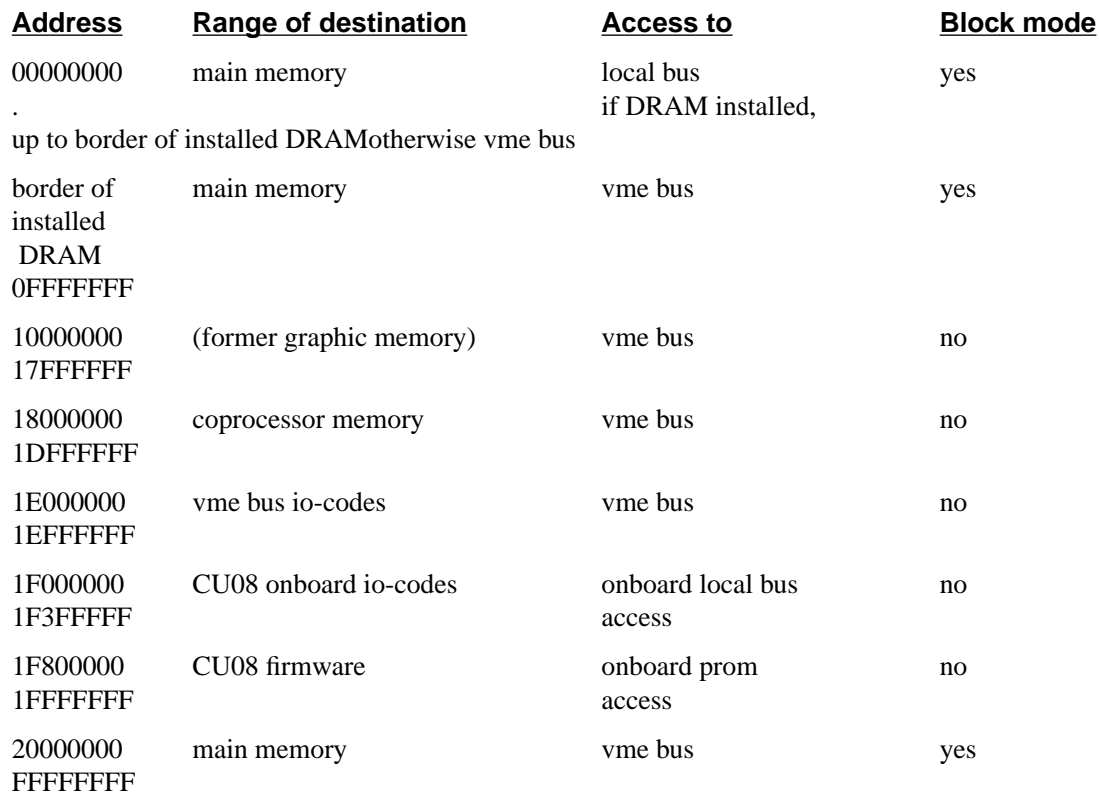

#### **1. 6. 1. Firmware**

- The reserved firmware range amounts to 8 mbyte.

- The firmware memory is 32 bits wide, containing 2 mbyte and is connected to the DRAM subsystem. It consists of 2 proms, 16 bits wide each. The start address is1FC00000.

# **1. 6. 2. Onboard memory**

It is possible to install 16, 32, or 64 Mbyte DRAM on board. This RAM has to be enabled by setting jumper W12 and is then located in the lowest address space starting with address 0x0. The installed memory volume must properly be selected with the setting of jumper W1 (see "Operational settings"). The current UNIX version does not support memory volumes smaller than 16 Mbyte.

AQX CCU\_4600

# <span id="page-18-0"></span>**1. 6. 3. VME bus port**

# **1. 6. 3. 1. Master Port**

Special Features

- In general the cpu provides as bus master the so called **"extended address AM-Code"** indicating the validity of all address lines. But there are two special device code ranges that causes the cpu to escort their bus activities with the **"standard address AM-Code 3D"** or the **"short address AM-Code 2D"**. These ranges are reserved for VME-Devices that are incapable of decoding address lines A24 to A31 (standard) or A16 to A31 (short).

- The interrupt vectors of the vme bus can be read by accessing special vme device codes.

Device Codes

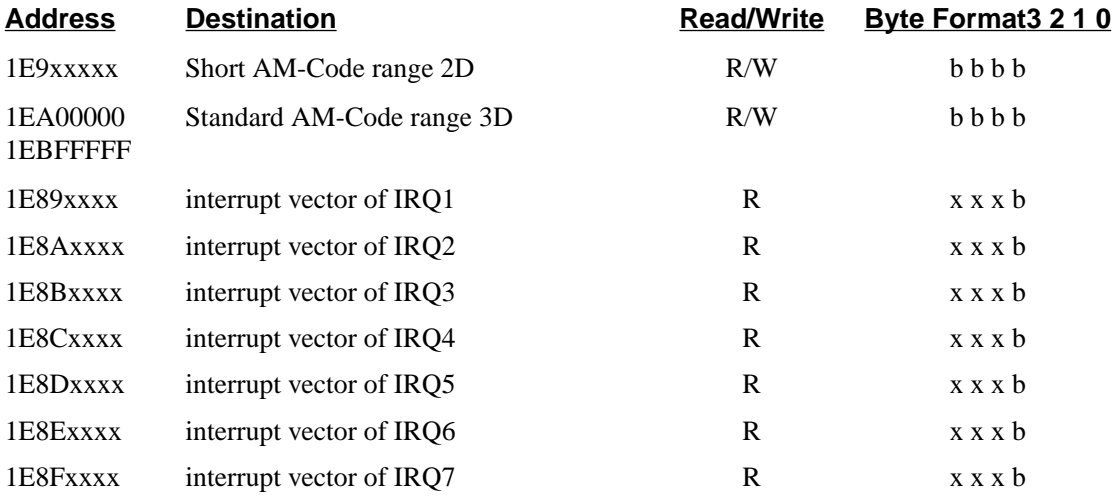

# **1. 6. 3. 2. Slave Port**

VME bus accesses can reach only the on board DRAM addresses via this port. The address range depends on the installed volume and starts always with VME bus address 0x0.

Byte, word, longword, 2-, 3-, 4-word nibbles and pagemode accesses are possible. Pagemode is not recommended because of its impact to the on board ethernet operation.

Single word writes and reads use a single read/write register. A pipeline structure is made for multiple writes and higher bandwidth.

The slave port accepts VME bus references with extended 32-bit addresses escorted with the following AM-Codes:

0F, 0E, 0D, 0B, 09;

# **1. 6. 4. Ethernet**

**Notes** 

- The ethernet subsystem is based on the Am7990 with 32 bit address and a 32 bit wide data port.

- DMA address bits 24 to 31 are clamped to zero.

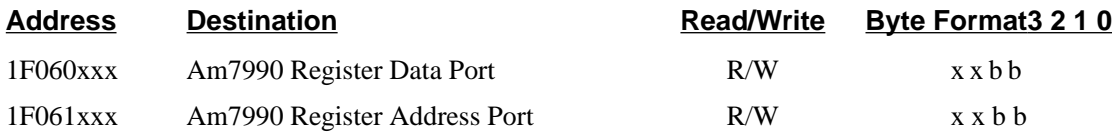

## <span id="page-19-0"></span>**1. 6. 5. RS232 Interface**

Notes

- The RS232/RS485 Interfaces reside in six Z85C230 providing 12 separate channels.

- Channel A is intended to be the "console", channel B to L to be "tty01", "tty02",..., "tty09","tty10","tty20"

- tty10 and tty20 are configured as RS485 channels
- The frequency of PCLK at pin 23 of Z85C230 is 10 MHz

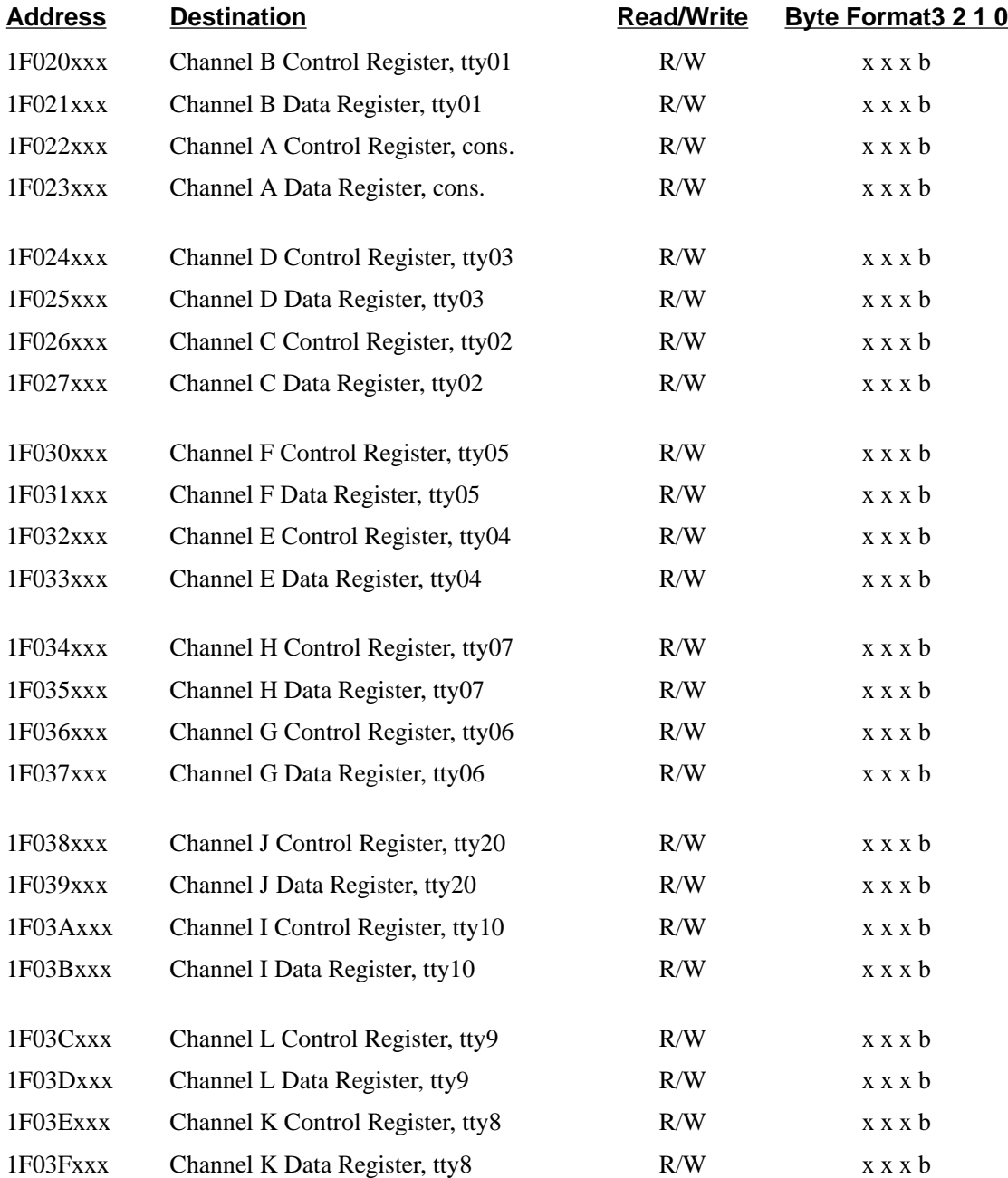

# <span id="page-20-0"></span>**1. 6. 6. Timer**

**Notes** 

- Timer is the DP8571A made by National Semiconductor

- Programmers have to pay attention to the following hardwired conditions

There is no battery back up for this device. Pin 9 (VBB) is connected to pin 12 (GND).

The Power Fail function can't be used. Pin 23 is connected to pin 24 (VCC).

Pin 14 and 13 are wired to be utilized as timer interrupts TIM\_I0 and TIM\_I1

Pin 10 and pin 11 are connected to a crystal of 4.9152 MHz .

Device Codes

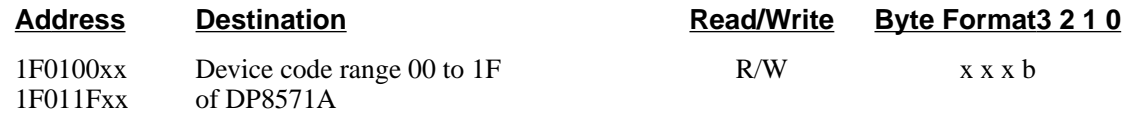

# **1. 6. 7. Real Time Clock and NVRAM**

**Notes** 

- The MK48T02 of SGS-Thomson is installed to implement these two functions by one device.

- It is a 2K-Byte-Static-RAM with its eight upmost cells being reserved as hold register for the real time clock information.

- The lower half of the 2 kbyte is normally protected and can only be written by means of the special PAL device "CU08Sx02" of the service staff. So far, this range contains only the "ethernet physical address".

- Besides the timing registers, the upper half of NVRAM contains all the other boot parameters read with "printenv" and changed with "setenv" in the monitor program.

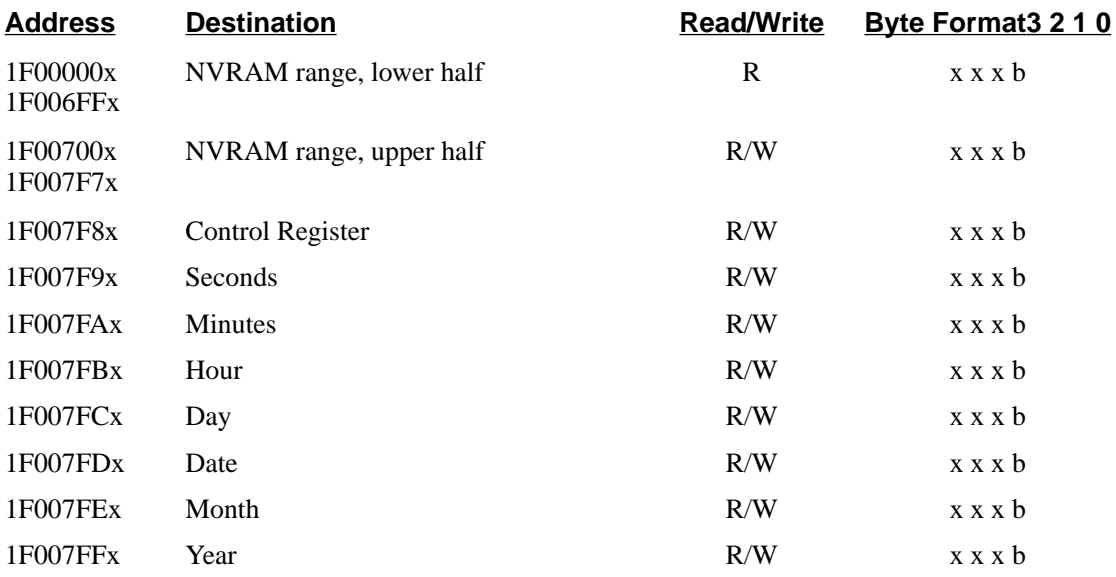

# <span id="page-21-0"></span>**1. 6. 8. Configuration and Status Register**

**Notes** 

- There are 4 configuration register and 1 status register. Each of them is 8 bit wide.

- Each configuration register provides two hexadecimal digits indicating the version of two individual onboard subsystems as follows:

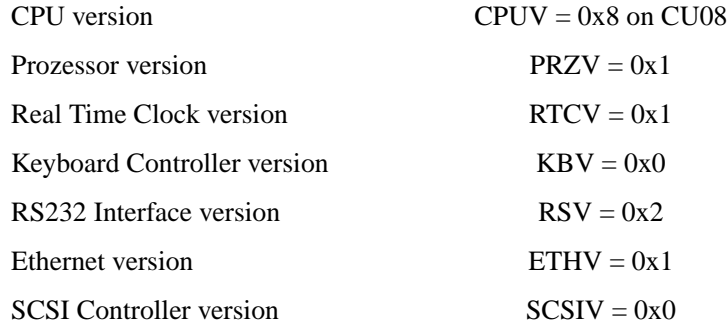

A subsystem is not available if the respective digit equals to zero. All configuration register outputs are provided in their negated form

The **STATUS register** accommodates the temperature and VME bus time out status bits, 4 LED bits and 3 control bits of the "CIS" channel (component identification system).

Read access to the STATUS register provides the occurrence of TMP\_INT (temperature interrupt) on bit 1 and the occurrence of vme bus time out on bit 0 since last read. Both are low active and cleared in sequence of a read.

Bit 3 of the status reflects the state of SDA, this is the serial data line of the VME-Bus.

Write access stores the upper 4 bits (D7,...,D4) of the transferred byte to the 4Bit-Led-Register. D3, D2 and D1 control the serial bus lines SDA, SCLK and ACLK.

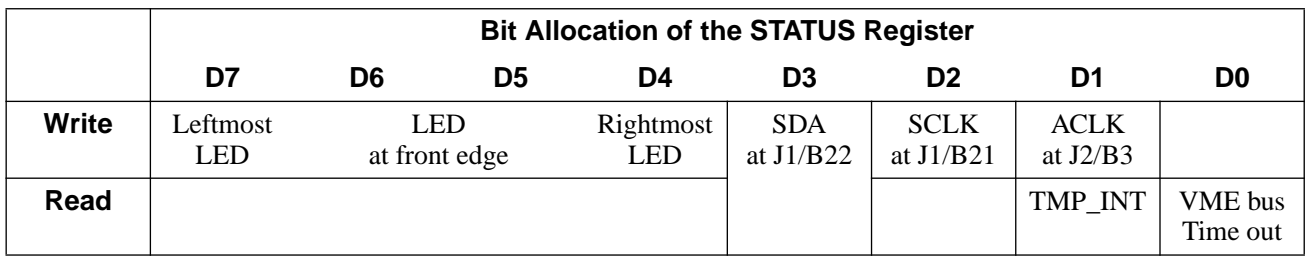

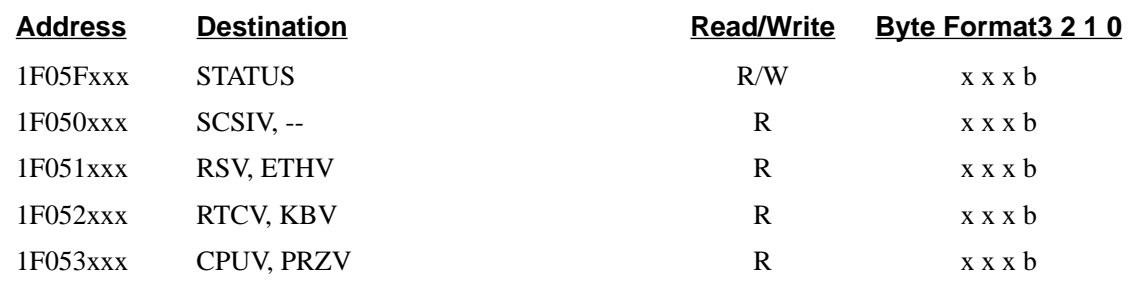

# <span id="page-22-0"></span>**1. 6. 9. Interrupt Router**

**Notes** 

- The processor reaches its 6 interrupt levels by means of the 6 interrupt inputs, INT 5..INT 0.

- INT\_5 (highest level) is assigned and hardwired to the floating point interrupt.

- The router distributes all onboard and vme bus interrupt sources to level 0 to 4. Source interrupts intended to a certain level are ored to produce the processor interrupt INT i. The source interrupts of each level form an Interrupt Register that can be read via device code providing the status of that level.

- Once activated a source interrupt signal has to keep its level up to being acknowledged with a special activity like reading an assigned status register or the assigned vme interrupt vector.

- The router contains only for the temperature interrupt "TMP\_INT" an interrupt mask. This mask is opened after reset and by writing to the device code with  $D1=1$  and closed by writing with  $D1=0$ .

Routed Source Interrupts

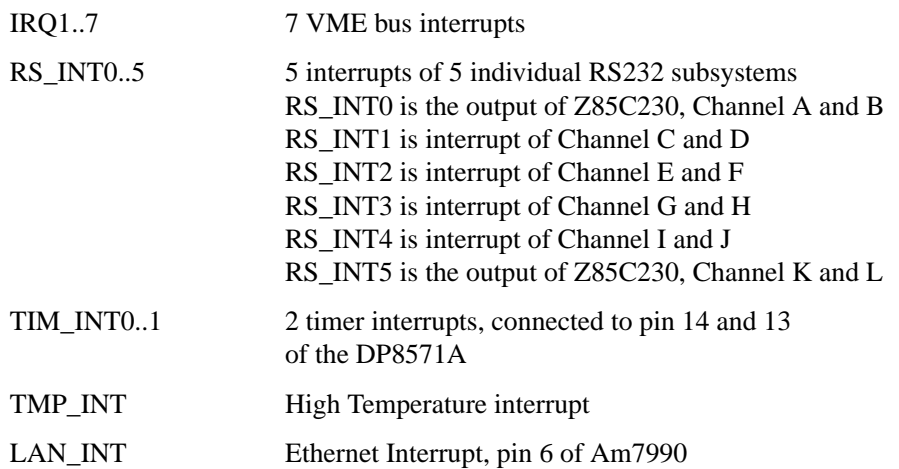

The routed distribution of source interrupts and their location in the corresponding interrupt register are as follows:

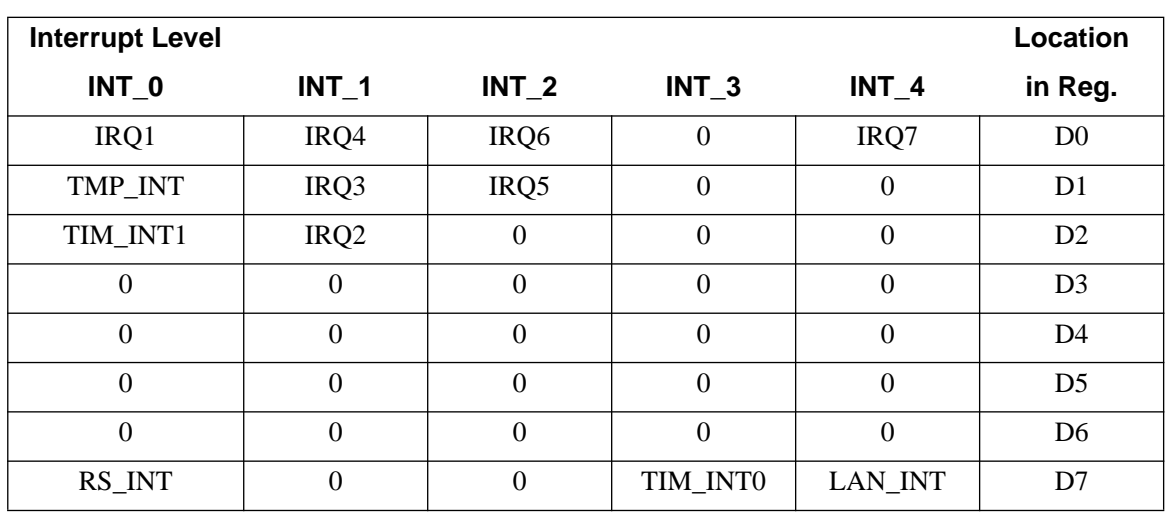

RS\_INT is the ored sum of RS\_INT0,...,RS\_INT5

<span id="page-23-0"></span>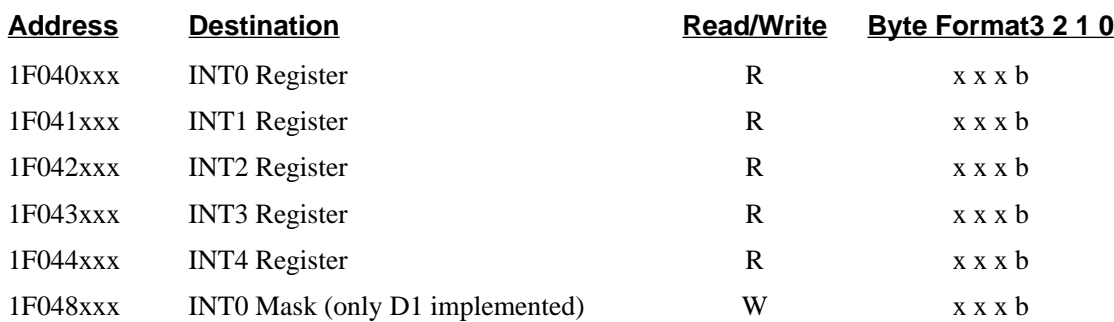

# **1. 6. 10. CIS access**

The information EEPROM of the Component Identification System is connected to the CCU controlled CIS channel. The EEPROM of all CCU's have one and the same unique address out of all possible channel addresses as follows:

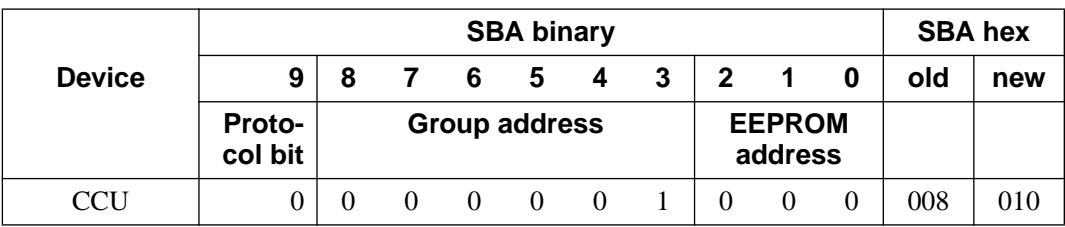

# <span id="page-24-0"></span>**1. 7. Operational Settings**

# **1. 7. 1. Configuration**

Some features or properties of CU08 were adjusted in the factory or may be later configured.

- Firmware version
	- The originally installed and labeled firmware Prom's are "40Hjjmmdd" containing the two high bytes and "40Ljjmmdd" containing the low bytes. Firmware Prom's of the R3000 CCU versions must not be used on CU08 and vice versa.
- Installed type of firmware Prom's
	- A choice out of 2 types is possible, 2 devices in PLCC-Package are required.
	- W11 removed: 272048 may be used resulting in 512 kbyte
	- W11 inserted: 274096 can be used resulting in 1 megabyte firmware space
	- Access time is required to be 120 nsec or less
- SYSCLK on VME Bus
	- Jumper W10 connects if inserted the cpu clock to SYSCLK of the VME Bus.
- Ethernet/Cheapernet Configuration
	- Jumper W2,..., W7 have to be in position B for using the normally mounted Cheapernet BNC connector.
	- Position A of W2,..., W7 is necessary if the Ethernet AUI connector have been installed and should be used
	- Jumper W8 inserted in position B makes the cheapernet to send a SQE test sequence, W8 in position A disables the SQE test mode, e.g. if there is a Repeater connected.

#### <span id="page-25-0"></span>- DRAM Configuration

• It is possible to equip the CCU with 16, 32 or 64 Mbyte using 1 or 2 of 8-Mbyte DRAM modules (P/N 65173), 16-Mbyte DRAM modules (P/N 66123) or 32-Mbyte DRAM modules (P/N 66124). The modules have to be inserted as U19 or U19 and U20. Furthermore this needs W12 to be set and the following jumper setting of W1

position A and B :

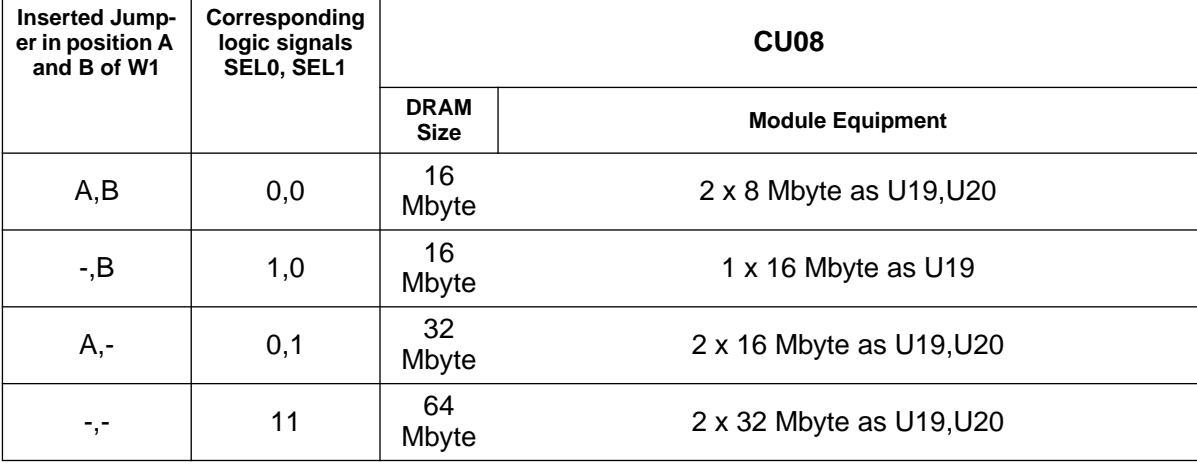

Table 3: DRAM configuration

• Any installed DRAM is not available if W12 is removed

 $24$ 

<span id="page-26-0"></span>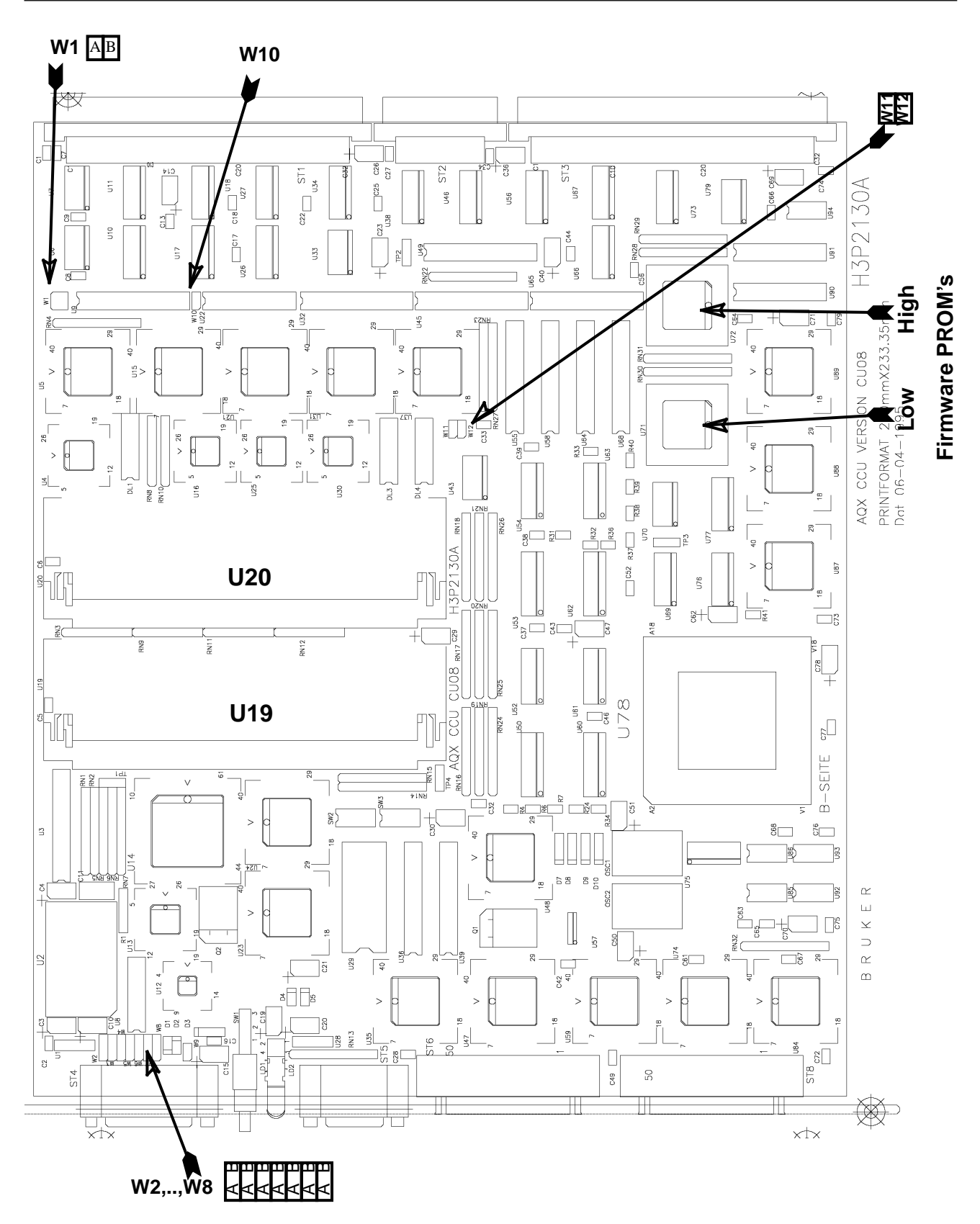

Figure 4: Jumper, Prom and DRAM Locations

# <span id="page-27-0"></span>**1. 7. 2. Controlling Elements**

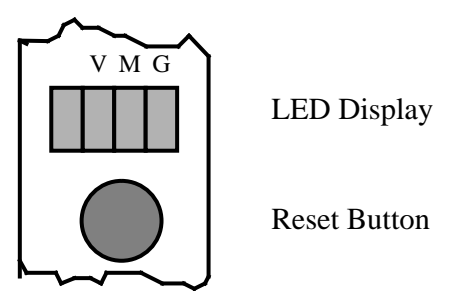

Figure 5: Front View at LED Display and Reset Button

Reset

- The general hardware reset signal of CCU and VME-Bus stays active for about 80 milliseconds.

- It is initiated either by one of the following activities

Pushing the reset button

• A low active signal for about 100 nanoseconds at the rear panel connector ST2 pin B10

LED Display

- The 4 digit LED-Display forms a hexadecimal coded value with MSB at the left side. Lighting reflects a logical "One".

- The display shows the 4 bit contents of the Status-Register (see Figure 5:) written on D7-D4 if this value is less than 8, usually after power-up or reset.

- But if MSB is set in the Status-Register the lower 3 digits from right to left reflect the activities of the Ethernet-DMA, the CPU on DRAM and the activity of the CPU on vme bus.

- The intention is that after power-up or reset a basic test procedure changes the LED value at success in steps from zero up to eight where eight means all tests have been passed and the monitor is running.

## <span id="page-28-0"></span>**1. 8. Specifications and Connections**

The CCU consists of one printed circuit board.

### **1. 8. 1. Board Size**

The real size is 233.35 mm by 280 mm . This is the so called "Double European Standard" format with a nominal plug in depth of 280 mm.

## **1. 8. 2. Connectors and Controlling Elements**

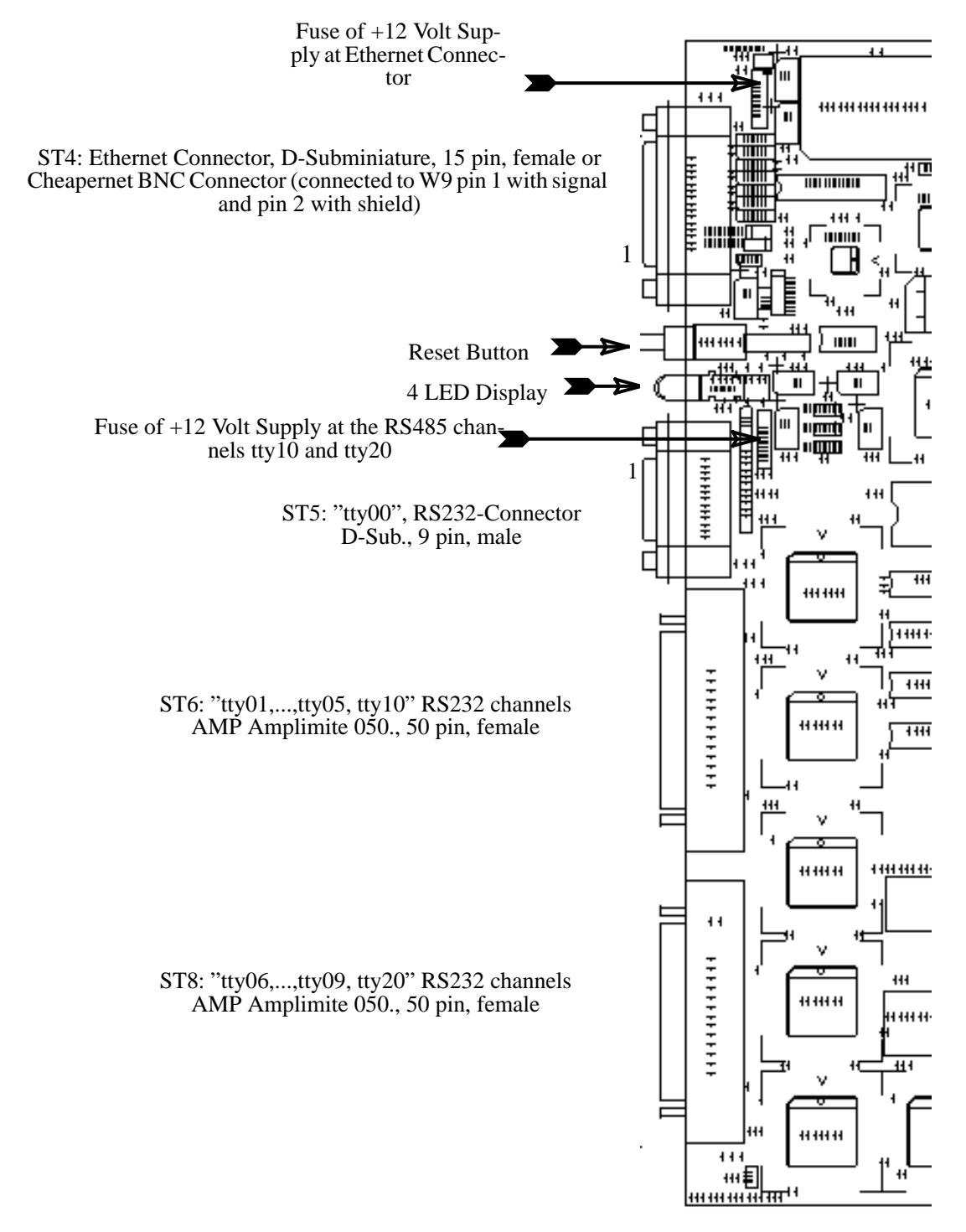

Figure 6: Location of Connectors and Operating Elements

BRUKER Analytische Meßtechnik Computer Hardware Manual Computer Hardware Manual

### <span id="page-29-0"></span>**1. 8. 3. Connectors and Signal Allocations**

ST5 "Console" (tty00) RS232-Connector

- D-Subminiature, 9 pin, male

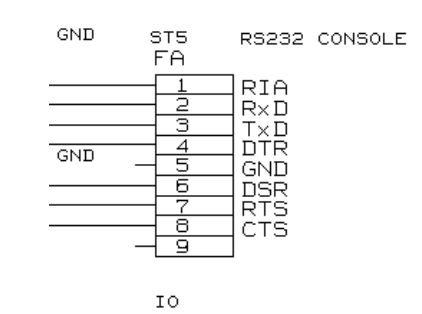

ST6/ST8 "tty01,...,tty09,tty10,tty20" RS232-Connector

- AMP Amplimite 050, 50 pin, female

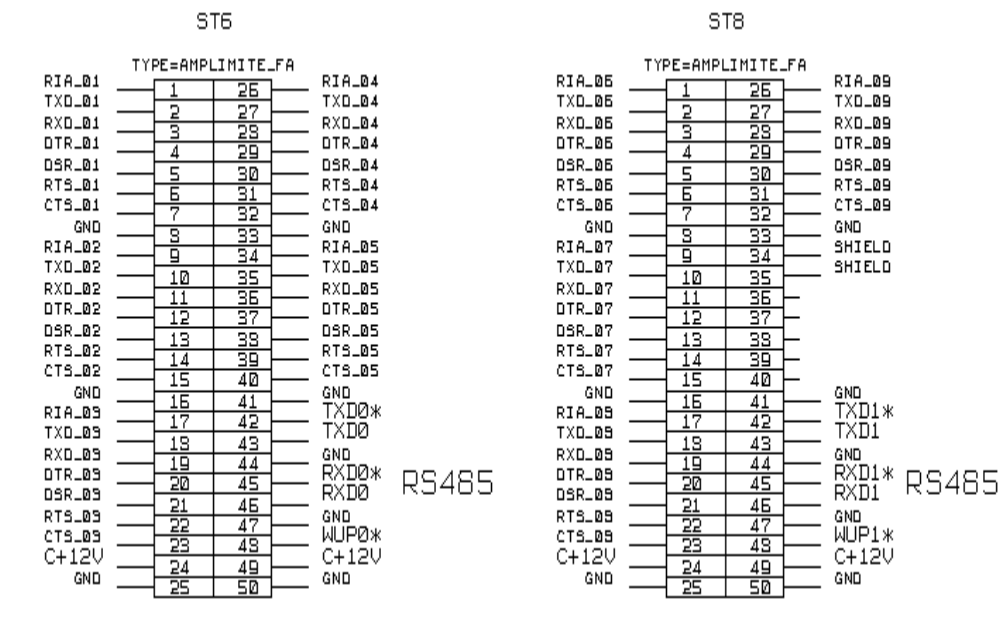

#### ST4 Ethernet Connector (AUI)

- D-Subminiature, 15 pin, female

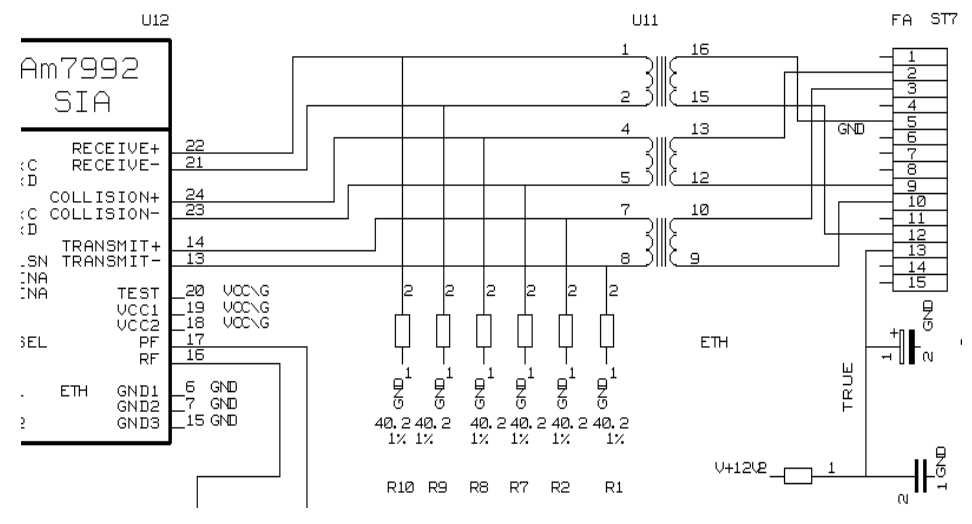

<span id="page-30-0"></span>There is the choice to use the Ethernet AUI interface or [the Thi](#page-24-0)nwire (Cheapernet) interface. The Cheapernet solution needs a special front panel with a BNC connector wired to W9pin1 (signal) and pin2 (shield) and the jumpers W2,...,W8 set in the right position (see chapter 1. 7. 1.).

### **1. 8. 4. Power Requirements**

The CU08 requires power supply of the following voltages:

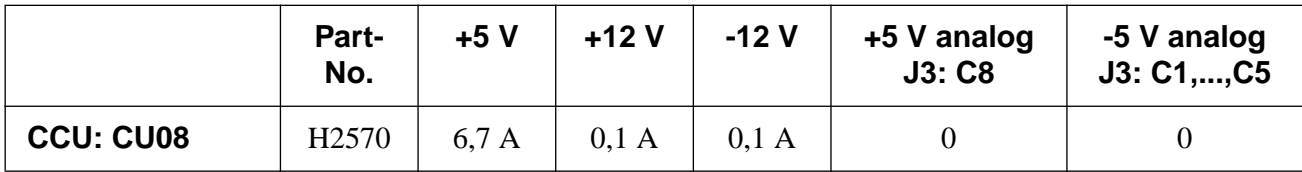

It supplies fused current at the following connectors:

ST6/8 RS485+12 Volt 0.2 Ampere

ST4 Ethernet+12 Volt 0.2 Ampere

- The resistance of the fuses will be suddenly growing with temperature caused by high current. They recover when cooled down and need not be replaced.

# <span id="page-31-0"></span>**2. Manufacturing Informations**

# **2. 1. Manufacturing Data**

Table 4: Table of Assembly Groups

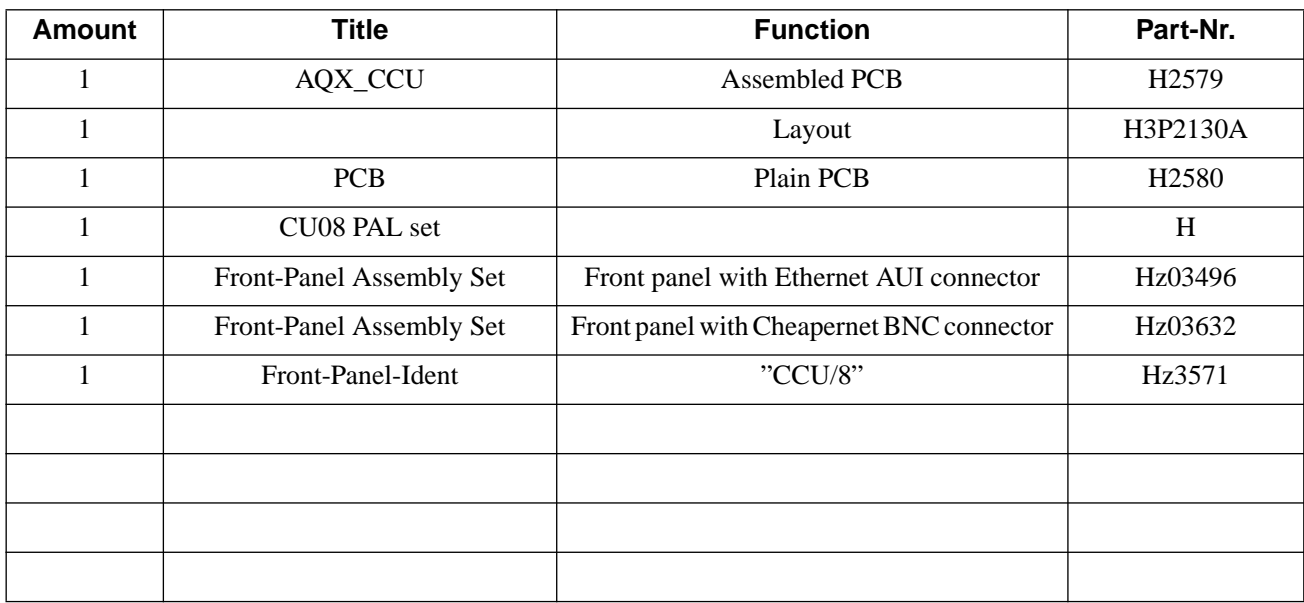

### **2. 2. Introduction Status**

# **2. 2. 1. Configuration**

Normal setting of installed jumpers:

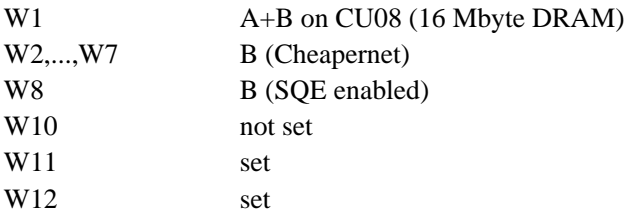

# **2. 2. 1. 1. NVRAM setting**

The way how you can set the NVRAM parameters to the right value depends on the value of its parameter "**magic**".

If magic=RISCPROM and the bauderate or console are incorrect, you have only the chance to insert this device into a CPU running in monitor without power off and set "magic" to an other value than RISCPROM.

The monitor sets after power up the NVRAM parameters to the right value if it detects "magic"as not equal to "RISCPROM".

There are only the following parameters which have to be corrected.

#### **console**

"0" : - The monitor uses tty0 as console. This is the default value if magic ≠ RISCPROM and the monitor initializes the NVRAM

<span id="page-32-0"></span>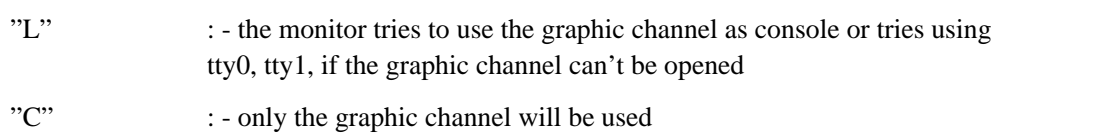

#### **bootmode**

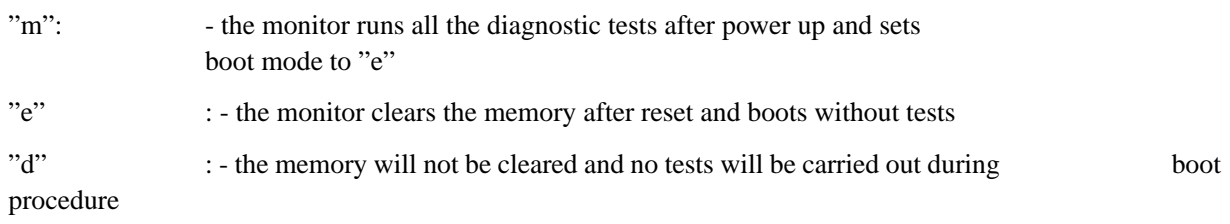

#### **eth\_phys\_addr**

This parameter is the physical ethernet address. It can only be changed if the programmable device "CU08Sx02" is inserted. This device may only be available to the service staff. It must be replaced by "CU08Mx02" before delivering.

It is absolutely necessary to keep book of all customers and their physical ethernet addresses. A customer must keep his ethernet address even if the CPU or the NVRAM have to be replaced.

## **2. 2. 1. 2. Firmware**

Version CU08 of the CCU needs a firmware different from that on the R3000 CCU's CU04 through CU07.

The firmware prom's of CU08 should be labeled with

• 46Hyymmdd and 46Lyymmdd

where "46" means R4600, "H" or "L" mean high or low bytes, and the rest represents the version as date.

This firmware can not used on former CCU versions.

The firmware prom's are listed in the PAL part list.

# <span id="page-33-0"></span>**2. 2. 1. 3. Boot Prom**

The processor R4600 reads some internal operational settings out of a serial boot prom at power up. The boot prom volume is 256 bits. The first 15 bits are valid. The rest is reserved and have to be clamped to zero.

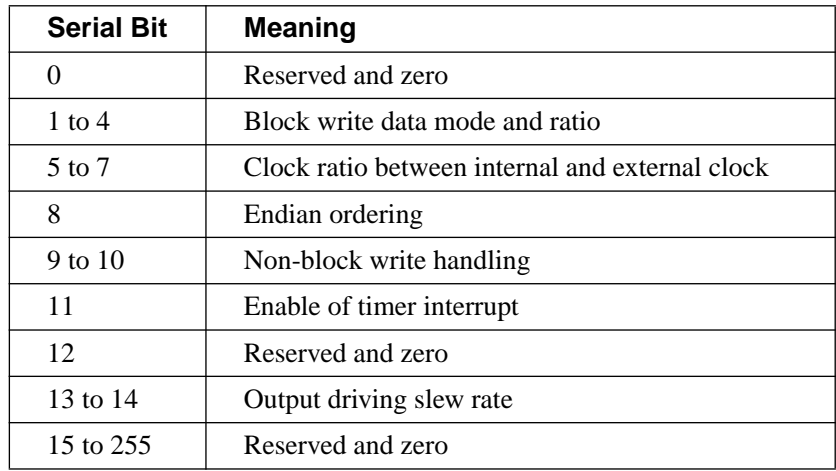

The firmware boot prom is listed in the PAL part list.

# **2. 2. 1. 4. Assembling**

#### **Network connection**

Connecting to a network can be carried out by the Ethernet AUI connector ST4 or a Cheapernet BNC connector. Both solutions need there proper jumper setting (W2,...,W8), there special front panel and assembling:

- ST4 has got its own foot print on the PCB
- The Cheaprnet BNC connector has to be connected to the foot print of W9 with signal at pin 1 and shield at pin 2

# **2. 2. 2. Modifications of the introduced layout**

# **2. 2. 3. Service Informations**

• The ethernet address starts with: 0x0000b5(0010)08

counting upward the part between the brackets.

• CU08 needs the Unix version for R4600 available on "Boot Tape" not befor version "950701"

# **2. 2. 3. 1. How to replace CCU's by CU08**

- All VME bus memories should be removed or their addresses have to be shifted to the range above the on board DRAM.
- Any other device used with CU04 through CU07 need no modifications
- Install Unix version for R4600 available on "Boot Tape" not befor version "950701"

# <span id="page-34-0"></span>**2. 3. History of Modifications**

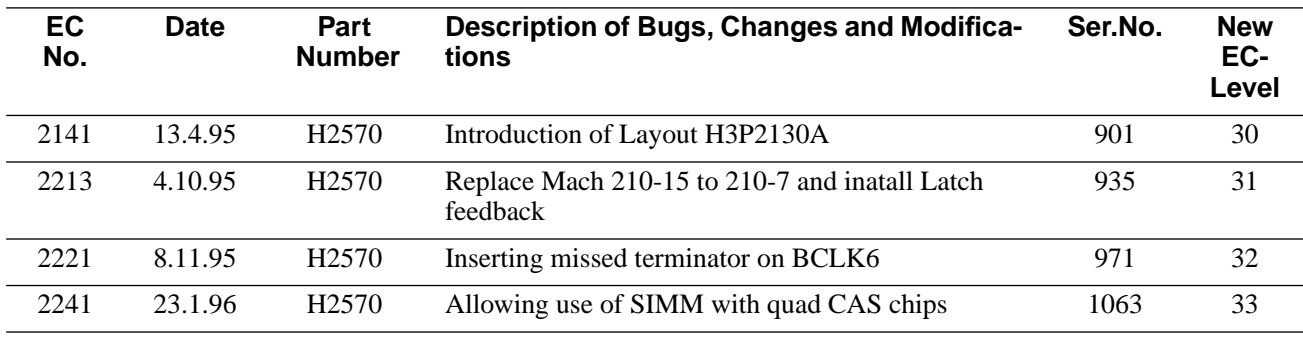

# <span id="page-35-0"></span>**3. Testing**

### **3. 1. Basic CCU Test**

The basic test procedure which is equivalent to that of the former CCU versions is available in the prom devices

- T46H950412
- T46L950412

This test tries writes and reads to the onboard devices and to memory address 0x0 and writes after each successful device test a new value to the LED display. An unsuccessful action will be repeated in a loop.The test sequence and the LED values are as follows:

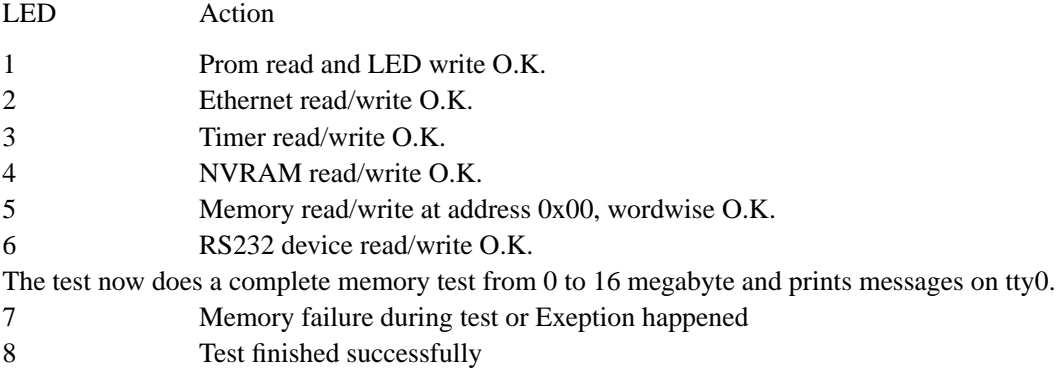

You can now use the monitor proms with its own test procedures.

# **3. 2. Testprograms of AQX devices**

### **3. 2. 1. Usage**

### **3. 2. 1. 1. Where to use the testprograms**

#### **On AMX spectrometers (**amx, arx, asx**)**

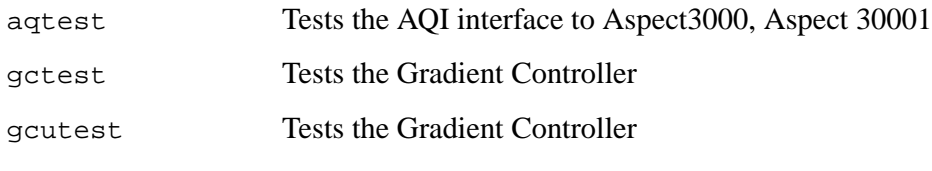

#### **On spectrometers of the DMX series (dmx, drx, dsx)**

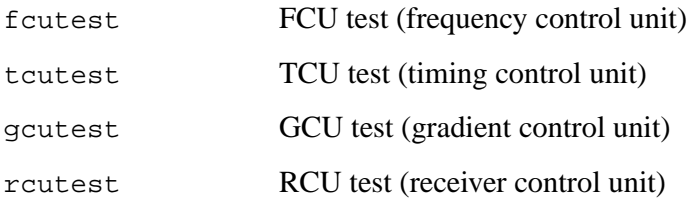

#### **On all spectrometers**

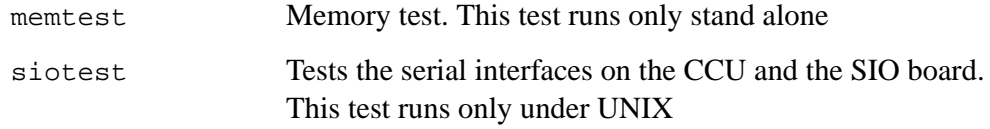

AQX CCU\_4600

AQX CCU\_4600

<span id="page-36-0"></span>Note: If the board to be tested is not present, the test will print an error message and exit. The gcutest decides by itself which hardware is available and has to be tested.

#### **3. 2. 1. 2. How to start a test program**

device has to be specified as a choice out of the following device names fcu, tcu, gcu, rcu, gc, aq, mem, sio

The test programs have to be started on the AQX CCU of the spectrometer. Otherwise it warns you and exits. To log in at the spectrometer enter

> telnet spect root

Start a test using UNIX with

cd /u/systest/device ./devicetest

During execution the  $device$ . firm is loaded to the board or device under test and executed by the local processor. To run a test stand alone (without UNIX) shutdown the CCU with

/etc/init 5

On the console which is connected to the CCU enter

```
boot -f bfs()/usr/diskless/clients/spect/root
                             \/u/systest/device/devicetestsa
Exception: memtest is started standalone without the extension sa
                  siotest cannot be started standalone
```
Normally you should enter auto, when the testprogram prompts you for an input

#### **3. 2. 1. 3. Special files used by the test programs**

To use the driver and the full functionality of the test programs it is necessary that the following special files of each device had been created and are avalable:

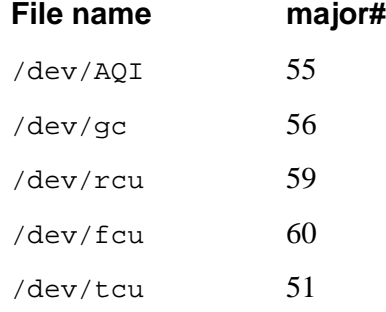

Such a special file is created with mknod, for example:

mknod /dev/AQI c 55 0

The major number can be checked with :

ls -l /dev/aq

crw -rw -rw 1 root bin 55 0 Jun14 1993 /dev/aq

## **3. 2. 1. 4. Main features of the test programs**

#### **1. Get program version**

Start the test program with:

devicetest -v

The test will print its version number and exits.

Note: This paper applies to program version 950901.1 and the newer ones

#### **2. auto-command**

Start the test and enter the command auto. All tests are executed automatically. Errors found are printed on your terminal and listed in the file

/u/systest/device/errorfile

This error file is rewritten each time you exit and restart the test program.

#### **3. help-command**

When you enter h, you will get a list of all available commands with a short description.

#### **4. protocol**

When you enter the command prot for the first time, all subsequent input and output is written into a protocol file until you enter prot for the second time. You can write several protocol files while the test is running. The name is to your choice.

#### **5. command file**

Instead of entering commands directly to the test, you can put them into a file, then start with:

devicetest -c cmd

where cmd is the name of that file. The test program will execute the commands and if the last command is not quit or q it will continue with reading more commands from the keyboard.

#### **6. shell**

With the command sh you get a shell without leaving the test program. You can exit that shell and return to the test program by entering exit or crtl-d. This feature does not work in the stand alone tests.

#### **7. terminate the test program**

If you leave the test program by the commands  $q$  or  $q$ uit, the program resets the i960 on this board (if there is one) and restores registers that may have been modified during the test. If you leave with the command 1, nothing is changed or reset.

#### **8. loops**

The most tests can be started in a loop. See the section titled ''parameter setting''.

#### **9. registers**

The names of on-board registers can be found with the command rname. An information for each register is given with the command rinfo.

BRUKER Analytische Meßtechnik Computer Hardware Manual

AQX CCU\_4600

#### <span id="page-38-0"></span>**10. debug print's**

The accesses by the CPU or i960 to memory can be made visible by the command sw (switch). The second time sw is used, it makes the accesses invisible.

#### **11. DELETE**

Any command can be interrupted with DELETE. This feature may be delayed in stand alone programs.

Note: If the i960 is just executing a command, only the program running on the main CPU notices your DELETE. Before the i960 can execute a new command, you must reset it.

#### **12. execution of a command**

At first the processor will be started, if the command has to be executed on the i960. Then the user is asked for the necessary parameters. If necessary, they are transferred into i960 memory. During an execution of a command by the i960, the CPU polls the i960-memory to check for completion. All communication is done via the mail box located at offset 0x3600 in the i960-memory.

For RCU and AQ, the physical page addresses for the VME-memory to be used with a DMA start at offset 0x4000 in i960-memory.

#### **13. Load (and execute) another program**

Use the command load, then enter the name of the program to be loaded to the i960-memory. All subsequent commands for the i960 will load and use this program. You can directly start it with the command run.

#### **14. List these manual pages**

Enter the command

man

to the test and select amanual page. It will be listed on the screen and can be saved in a file.

### **3. 2. 1. 5. Parameter setting**

#### **Defaults**

Each value or string of the console print out written in brackets [] is a default setting. If you enter RETURN, this default value is kept and not modified. Use gpar to get the values of all available paramters. Use spar to set them (or part of them).

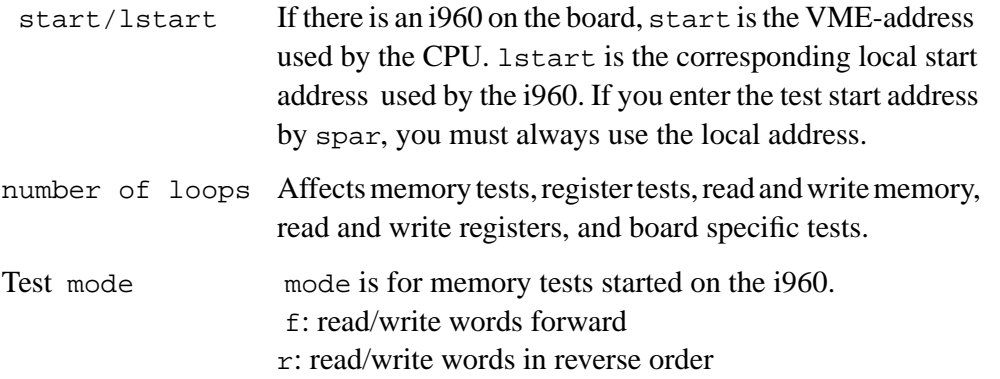

q: read/write quad words forward

s: read/write quad words in reverse order

<span id="page-39-0"></span>continue on errorIf this parameter is set and an error is found, the tests prints out the error message and continues. The total error count is printed out when the whole test finished. If this parameter is not set, the test terminates after the first error has been found.

print on mem-accessUse the command sw to switch on/off printing on memory access.

To switch on for CPU-memory accesses enter:

sw c

To switch on for i960-memory accesses enter:

sw  $\mathbf{1}$ 

#### **3. 2. 1. 6. Overview of tests**

#### **Device memory test executed by the CCU**

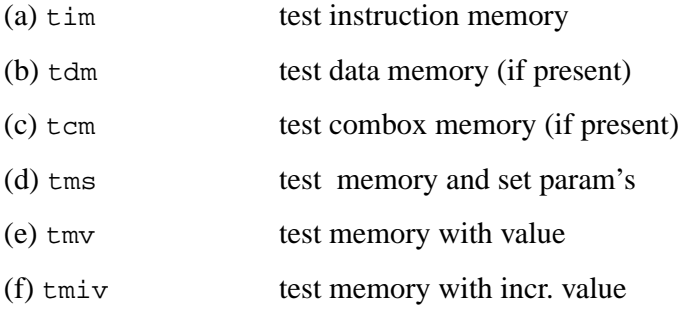

(a), (b) and (c) test the whole memory region present. (d), (e) and (f) use the parameters for start address and size which have to be set before with the command ''spar''.

(e) tests with one constant value set by spar,

(f) increments this value during the test.

(a) - (d) test in subsequent passes with the following values :

1. Pass:  $0$ 2.Pass: 1, 2, 4, 0x10, ..., 0x80000000 3. Pass: value  $==$  address 4.Pass: value incremented by 0x10001 5.Pass: -1  $6 \text{ Pass: } 0$ 7.Pass: 0xaaaaaaaa and 0x55555555 alternativly

#### **Device memory test executed by the local processor (i960)**

These tests are not applicable on the FCU's.

- (a) timl test instruction memory local
- (b) tdml test data memory local

<span id="page-40-0"></span>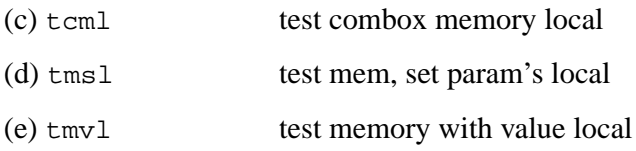

These commands operate in the same manner, except that the i960 instead of the CCU accesses the device memory.

#### **Register tests**

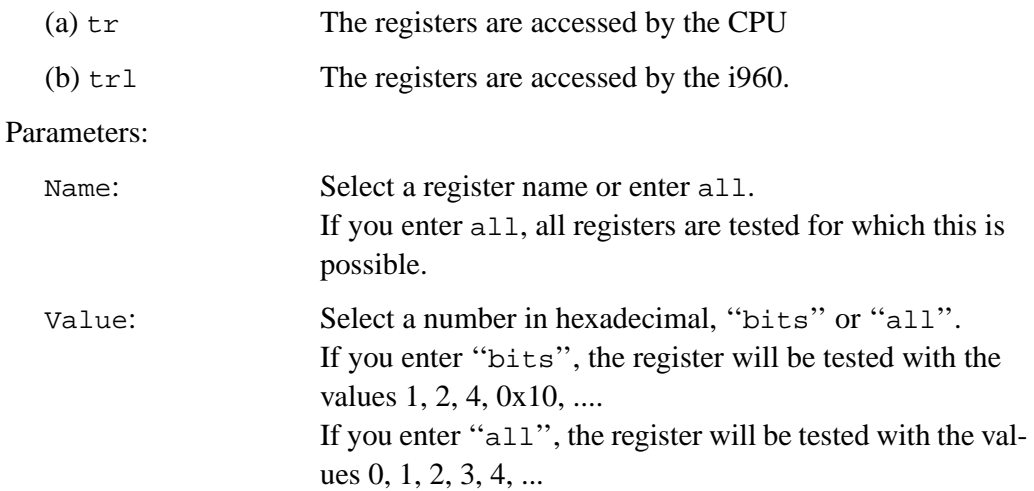

#### **Interrupt tests**

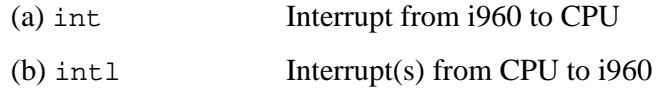

#### **Basic tests for the i960**

If the auto command in any test running on the local i960 does not work properly check the following basic functions:

1. Reset the i960

res

2. Test if the device memory is accessible

tim

3. Load the test program

load devicetest

4. Start the i960 without any command

run

5. Run a command on the i960

hello (prints "hello" on the screen)

# **3. 2. 1. 7. Special RCU test features**

1. Test of the DMA-channel 1 (DMA's to the VME memory):

BRUKER Analytische Meßtechnik Computer Hardware Manual

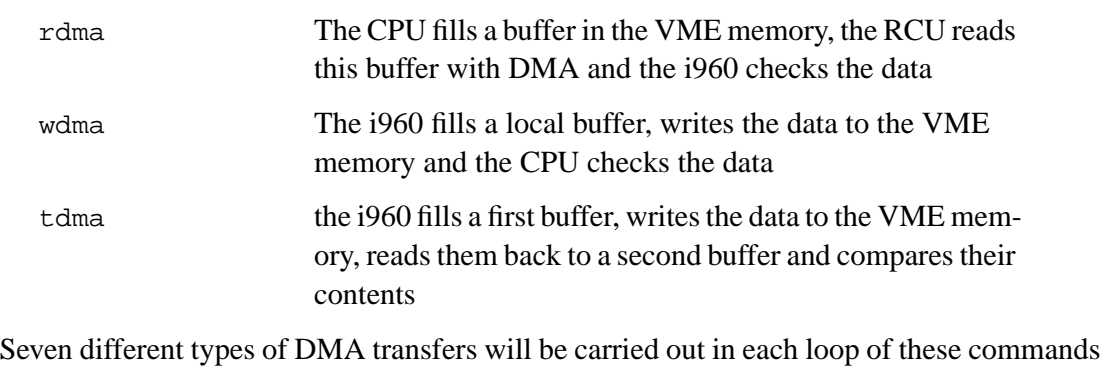

1.pass: offset 0, increment 0 2.pass: offset 0, increment 1 3. pass: offset 0x1234, increment 0 4. pass: offset 0xf3c, increment 1 5. pass: offset 0xa50, increment 0 6. pass: offset 0x5a0, increment 2 7. pass: offset 0, increment 3 and splitted regions

Offset refers to the offset in a page of VME-memory Increment refers to the pattern written into the memory. Splitted regions means that the i960-memory is not consecutive. Each type of DMA-transfer is performed 16 times in one loop. These parameters can be changed with the command dpar.

#### 2. Parallel testing of the DMA-channels 1 and 2:

#### pdma

The first buffer has a size of 0x8000, start value 0x10203040, increment 1, starts at program end + 0x10000 and the DMA uses the first 8 page addresses from VME-memory. The second buffer has a size of 0x1330, start value 0x76543210, increment 1, starts at program end + 0x20000 and the DMA uses page 9 and 10 from VME-memory.

#### 3. Test of the FIFO and the DSP's:

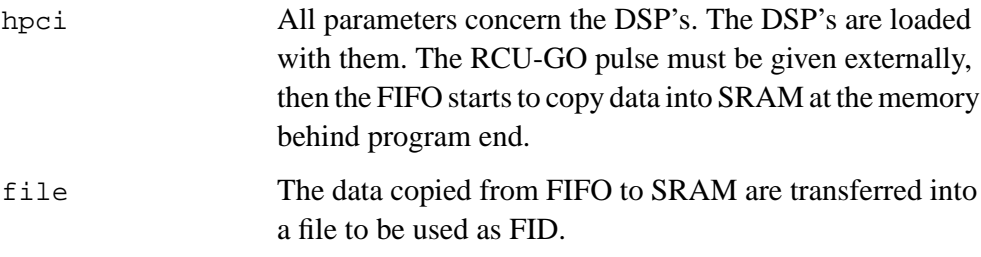

Parameters for the hpci-command (set with spar):

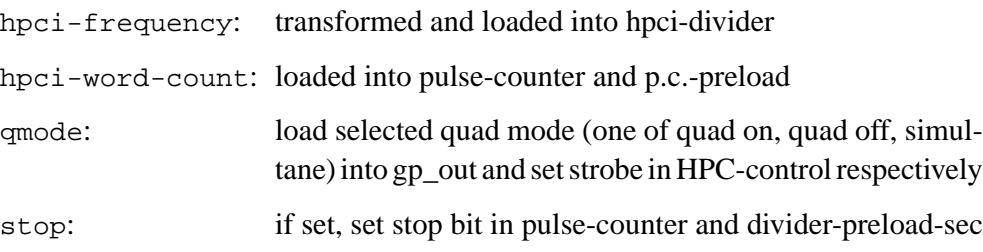

<span id="page-42-0"></span>4. Test how many wait states are required for Region 9 (SRAM)

wstate (For 0 wait states, the new PAL RCU0AB03ZM is required.)

5. Read from memory to file

rf

## **3. 2. 1. 8. Special TCU test features**

1. Wait operation test

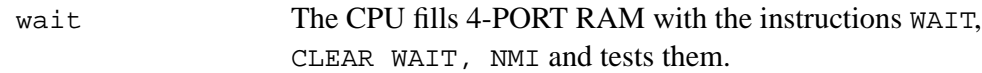

2. Duration test

dur

3. Loop counter test

lpcnt The i960 checks loop counter, decrement counter and unconditional loop back.

#### 4. Address generator test

- tagen 1. Interrupt INT0 Test
	- 2. Pre-register Test
	- 3. Address generator Bit Test, value  $= 0,1,2,4,8...0x100$
	- 3. Address generator value Test,  $0 \le$  value  $\le$  0x1ff
	- 4. Address generator Test with 'Astep' register
- 5. Blanking register test

nmr

6. Create RCU GO pulse

rcugo

# **ACQ bus test between TCU-FCU**

7. ACQ bus data line test

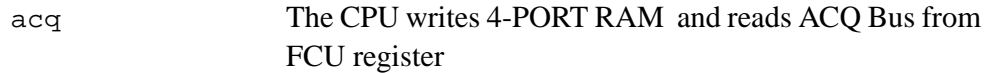

#### <span id="page-43-0"></span>8. ACQ - FCU Pointer test

The i960 fills 4-Port Ram with FCU board number 0-7, FCU Pointer 0-255 and data. The CPU reads FCU-Memory pointer and compares them.

The commands aqincr, aqstep and aqreload consist of the two components: commandname and pointer-number.

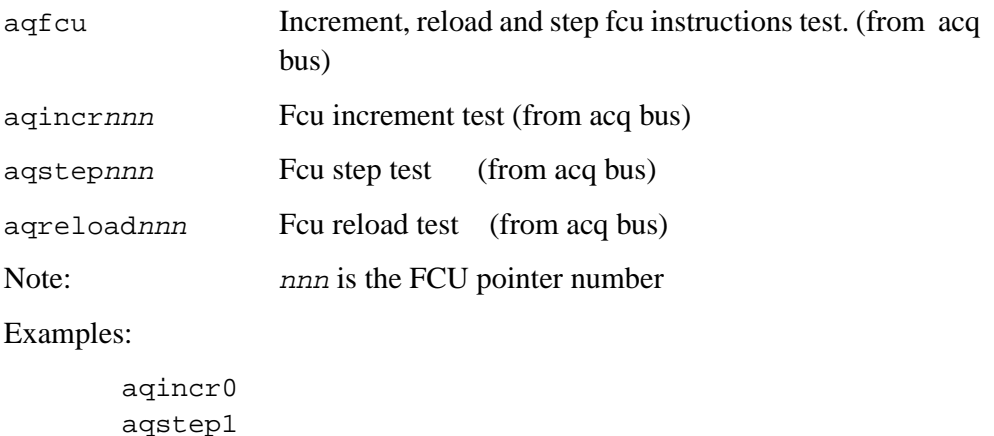

# **ACQ bus test between TCU-GCU**

aqreload255

1. Test of some GCU functions initiated by the TCU via the AQ bus

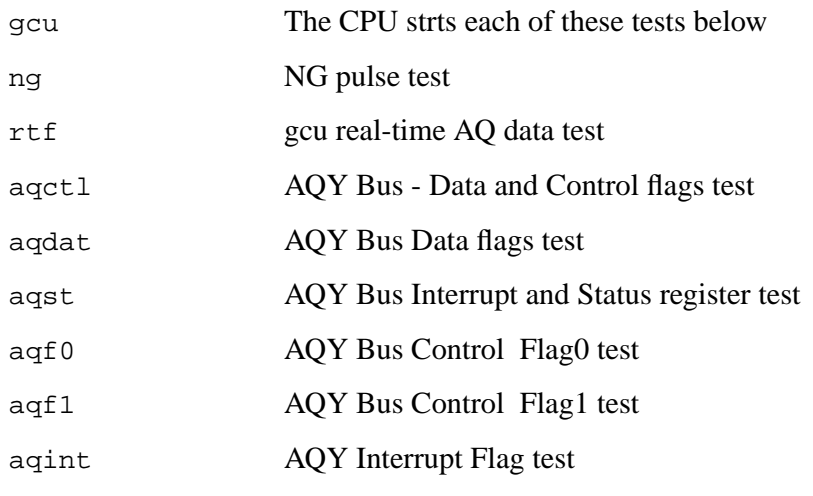

### **3. 2. 1. 9. Special FCU test features**

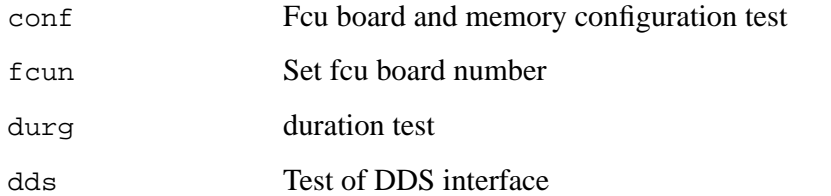

The commands lddp, ldp, incr, step and reload consist of the two components: command-name and pointer-number

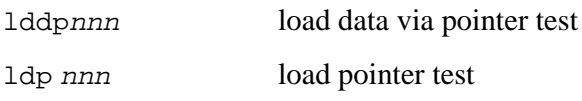

<span id="page-44-0"></span>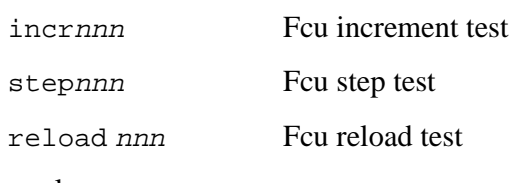

Examples:

lddp0 ldp12 incr255

### **3. 2. 1. 10. Special GC/GCU test features**

1. Test of the D/A-Converter:

dac Data are written into xd, yd or zd, then decremented and a Next-Gradient-Pulse is given. This is done in a loop until a lower bound is reached. The start value for data is 0xffff.

2. Test of the xd,... registers

If these registers are physically not present, a special test mode can be enabled that writes a value to the specified register and reads it back from  $\mathbf{r}$  beg (read back gradient). This is done by entering "1" to the question "read back Gr data from rbg?".

Example:

**spar** read back Gr data from rgb? (1=yes, 0=no) **1**

At program start this parameter is set.

# **3. 2. 1. 11. Special AQI test features**

1. DMA tests between AQI and VME memory of AQX rack:

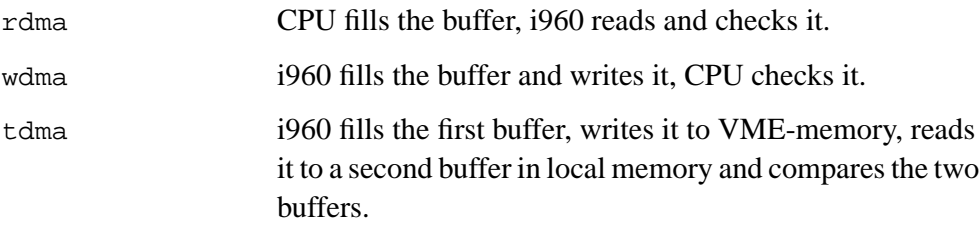

The commandos rdmas, wdmas and tdmas operate in the same manner, but use the "single" mode instead of the "nibble" mode. That is, each access refers to a 4-byte word. In the "nibble" mode (rdma, wdma and tdma), each access refers to a 16-byte word.

2. a3000 memory specification for DMA tests between AQI and a3000 memory

Instead of local memory, a3000-memory can be used in the DMA tests. This is done by setting the parameter "start" to an address in the a3000 address space.

The auto test will include DMA tests for the a3000-memory, if the necessary parameter is set to indicate that the a3000 exists and should be tested. This is done with the command spar as follows:

Example:

**spar**

a3000 present? (1=yes, 0=no) **1**

At program start, this parameter is NOT set.

#### **3. 2. 1. 12. Special SIO test features**

1. Start options of the siotest

The siotest can be started with the following options:

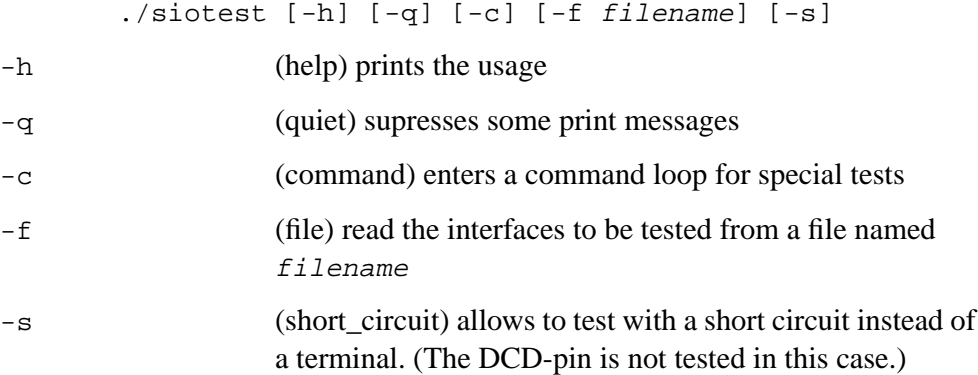

2. Selecting the present tty's to be tested

You can only select the following groups of  $ty$ 's to be tested:

- S tty00 on all CPU versions and ASPECT station
- S tty01 tty07, tty10, tty20 on CCU version CU05
- S tty01 tty09, tty10, tty20 on CCU version CU06/ 7/ 8/ 9
- S tty $01 -$  tty $03$  on the CPU/4,
- S tty01 tty03 on the ASPECT station
- S tty11 tty18 on the second ethernet subsystem of the ASPECT station
- S tty11 tty16 on the SIO-board 1
- S tty21 tty26 on the SIO-board 2
- S tty31 tty36 on the SIO-board 3
- S tty41 tty46 on the SIO-board 4.

Only in the groups tty00-tty09 and tty00-tty03 can each file separately be selected. The SIO boards can be selected in groups of consecutive bord numbers beginning with bord #1 (for example, if you select SIO-board 1 but not number 2, you cannot select number 3 and 4).

<span id="page-46-0"></span>3. The file of interface names under test

The first line of this file consits of the key word

- S station (for ASPECT station) or
- S x32 (for CPU/4 and CPU/5)

The following lines consist of the interface names as

- S /dev/ttyii or
- S /dev/ttynii

where  $i$  i means the two digits of the interface number. and n "don't check the DCD pin on open"

If you use

/dev/ttynii

then the DCD pin is not checked when the device will be opened.

For example:

```
x32
/dev/tty03 /dev/tty05 /dev/ttyn11 /dev/tty16
/dev/tty21 /dev/tty22 /dev/tty23
```
4. Loop back connection between interfaces

To test the interfaces it is necessary to send and receive test data streams. Always two neighboured interfaces have to be connected via an ordinary RS232 cable.

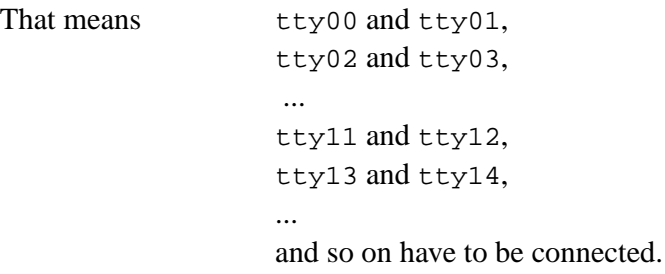

### **3. 2. 1. 13. Special MEM test features**

1. The memory configuration

Use conf to check the memory configuration

conf prints out the actual memory configuration, the program start address and size, and the stack start address. Actually, the program is loaded to  $0x200000$  ( = 2 Mega). On CPU/4 and CCU/5, the stack is at  $0x800000 (= 8 \text{ Mega}).$ 

2. Test commands

All following tests (except auto) use the current parameters start, size and value as set by the user (default is start=value=0, size=0x40).

BRUKER Analytische Meßtechnik Computer Hardware Manual Computer Hardware Manual

auto uses the total memory region found.

In auto, the regions are split into blocks of at most 4 Mega,

that are tested one after the other.

auto calls the value test for 8 different values!

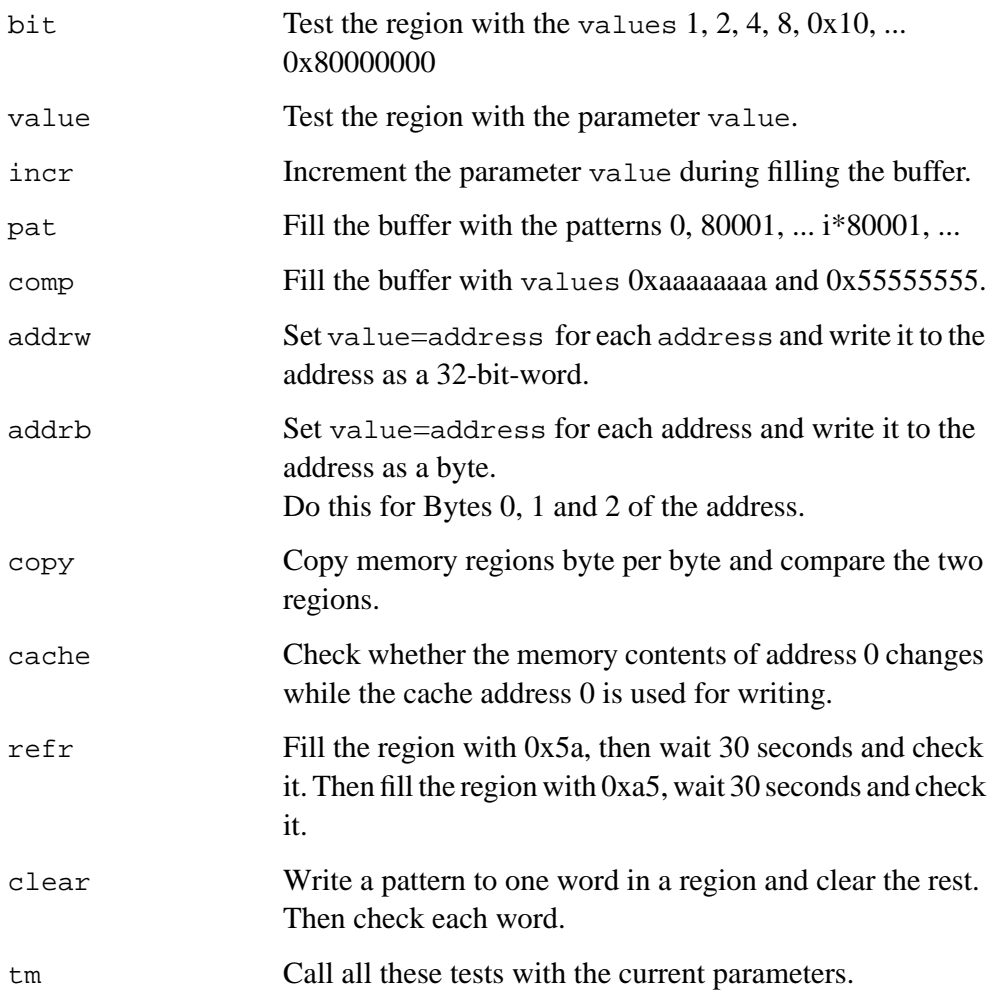